Adapun beberapa keuntungan yang diperoleh dengan menggunkan Computational Fluid Dynamic antara lain [18] :

- a. Meminimumkan waktu dan biaya dalam mendesain suatu produk, bila proses desain tersebut dilakukan dengan uji eksperimen dengan akurasi tinggi
- b. Memiliki kemampuan sistem studi yang dapat mengendalikan percobaan yang sulit atau tidak mungkin dilakukan dalam eksperimen.
- c. Memiliki kemampuan untuk studi dibawah kondisi berbahaya pada saat atau sesudah melewati titik kritis (termasuk studi keselamatan dan skenario kecelakaan). Keakuratannya akan selalu dikontrol dalam poses desain.

#### BAB 3. METODE PENELITIAN

Metode penelitian digunakan agar dalam pengerjaan dapat terstruktur dengan baik dan dapat mencapai tuhuan yang diinginkan. Dalam metode penelitian akan memuat semua kegiatan yang akan ilakukan dalam penelitian.

#### 3.1 Tempat dan Waktu Penelitian

a. Lokasi penelitian

Penelitian ini dilakukan di Labo Propulsi Departmen Teknik Sistem Perkapalan Fakultas Teknik Universitas Hasanuddin.

b. Waktu Penelitian

Direncanakan penelitian akan dilakukan selama 3 bulan yakni dari bulan Maret– Mei 2022.

#### 3.2 Studi Literatur

Pada tahap ini peneliti merangkum teori-teori dasar, acuan secara umum dan khusus, serta berbagai informasi pendukung lainnya yang berhubungan dengan penelitian ini. dalam hal ini, teori kapal pinisi, tahanan kapal, Propeller, efisiensi propulsi dan metode perhitungan Computational Fluid Dynamic (CFD). Studi literartur ini dapat diperoleh dari buku, jurnal, paper atau dari internet.

#### 3.3 Pengumpulan Data

 Adapun data-data yang digunakan dalam penelitian ini adalah data kapal, koefisien bentuk kapal, data Propeller, data poros, dan data motor penggerak.

a. Data kapal

Data kapal digunakan pada penelitian ini dapat dilihat pada tabel 3.1 dan tabel 3.2:

| <b>Parameter</b>                       | <b>Dimensi</b>    |
|----------------------------------------|-------------------|
| Length Water Line (LWL)                | $31,63 \text{ m}$ |
| Length Between Perpendiculars<br>(LBP) | 30,05<br>m        |
| Breadth (B)                            | 7,97<br>m         |
| Depth (H)                              | 4<br>m            |
| $Dr\ddot{a}ft(T)$<br>a                 | 2,3<br>m          |
|                                        | $12.7$ knot       |
| el 3.2 Koefisien bentuk kapal          |                   |
| Parameter                              | <b>Dimensi</b>    |
| Cb                                     | 0,49              |
| Cp                                     | 0,69              |
| Cm                                     | 0,84              |
| $C_{W}$                                | 0,58              |

Tabel 3.1 Data Kapal MV.ALL IN

b. Data Propeller Kapal

Data Propeller kapal dapat dilihat pada tabel 3.3

## Tabel 3.3 Data Propeller

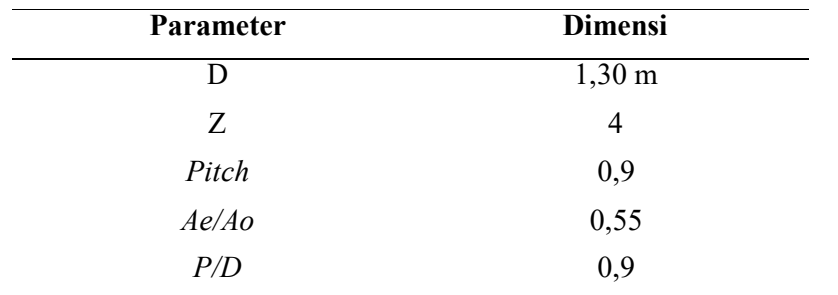

c. Data Motor Penggerak Kapal

Data motor penggerak kapal dapat dilihat pada tabel 3.4.

| Tabel 3.4 Data motor penggerak |                |  |  |
|--------------------------------|----------------|--|--|
| <b>Parameter</b>               | <b>Dimensi</b> |  |  |
| Merk Mesin                     | Mitsubishi     |  |  |
| Type                           | $S12A2-MPTA$   |  |  |
| МE                             | 776 KW         |  |  |
| <b>RPM</b>                     | 2000           |  |  |
| Bahan Bakar                    | Solar          |  |  |

#### D. Kriteria Propeller Clearance

 Untuk mengetahui pengaruh jarak horizontal propeller terhadap efisiensi propeller, maka dilakukan beberapa konfigurasi peletakan propeller seperti pada gambar 3.1

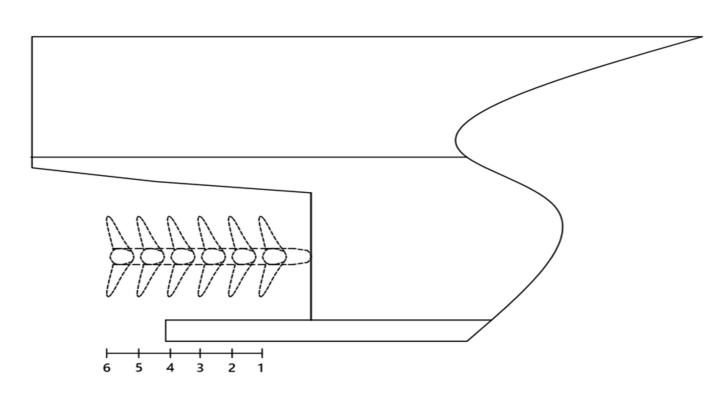

Gambar 3.1 Konfigurasi peletakan propeller

#### 3.4 Pemodelan Struktur

Dalam proses pemodelan struktur, data kapal dan data Propeller yang telah didapatkan melalui studi literatur digunakan untuk membuat model struktur. Model struktur ini terdiri dari lambung dan Propeller kapal.

Dalam pemodelan lambung kapal, parameter yang digunakan adalah Length Water Line (LWL), Breadth (B), Draft (T), Cb (Koefisien blok), Vs (Kecepatan dinas). Pemodelan Propeller menggunakan parameter ukuran yaitu diameter, expanded bar, pitch ratio dan jumlah blade. Untuk peletakan Propeller menggunakan rumus yang telah ditentukan.

Pemodelan struktur dilakukan dengan menggunakan beberapa software pendukung yaitu Maxsurf untuk membuat model kapal, Hydrocom Propcad untuk membuat model Propeller dan Rhinoceros 5.0 untuk membuat model Propeller dan kapal berbentuk solid.

#### 3.5 Simulasi CFD

Dalam penelitian ini menggunakan metode simulasi numerik solver fluid flow analys (CFX) yang berbasis Computational Fluid Dynamic melalui software Ansys CFX R18.1. Analisa yang akan dilakukan adalah pemodelan, simulasi, perhitungan thrust dan torsi Propeller, dan perhitungan efisiensi propulsi. Simulasi yang dibuat adalah sebuah kapal dengan kecepatan 6,1728 m/s dan kecepatan putaran Propeller 13,33 rps, kemudian dilakukan variasi peletakan Propeller.Langkah-langkah simulasi dibagi dalam beberapa tahapan yaitu Geometry, Mesh, Setup, Solution, Result

#### 3.6 Analisa Data dan Pembahasan

 Setelah proses simulasi selesai, tahap selanjutnya adalah menganalisa dan membahas hasil simulasi dengan membanding hasil simulasi setiap model dan menentukan jarak clearance yang efektif untuk kapal perikanan yang diteliti.

## 3.7 Diagram Alir Penelitian

Berikut diagram alir penelitian seperti pada gambar 3.2 :

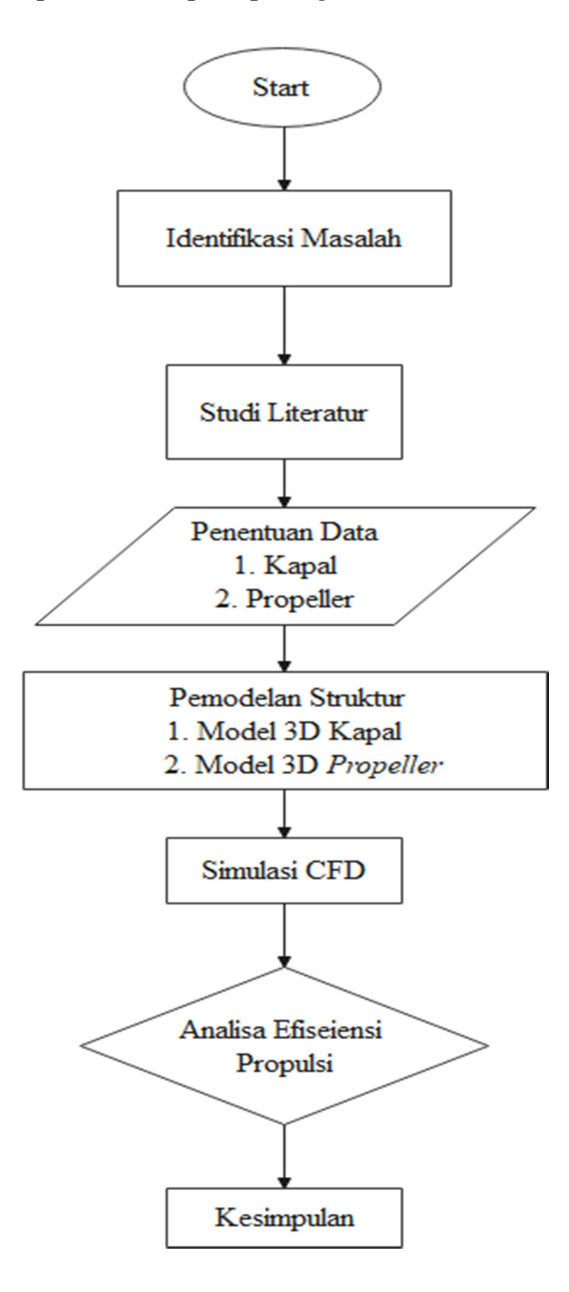

Gambar 3.2 Diagram Alir Penelitian

#### BAB 4. HASIL DAN PEMBAHASAN

#### 4.1 Tahap Pelaksanaan

#### 4.1.1 Tahap Pemodelan

1. Pemodelan Lambung Kapal

 Setelah data yang dibutuhkan telah dikumpulkan, maka langkah selanjutnya adalah pembuatan model. Model yang pertama kali dibuat adalah model kapal. Pembuatan model kapal menggunakan software Maxsurft. Data-data yang dibutuhkan adalah ukuran utama kapal dan gambar lines plan dari kapal seperti terlihat pada gambar 4.1 dan gambar 4.2

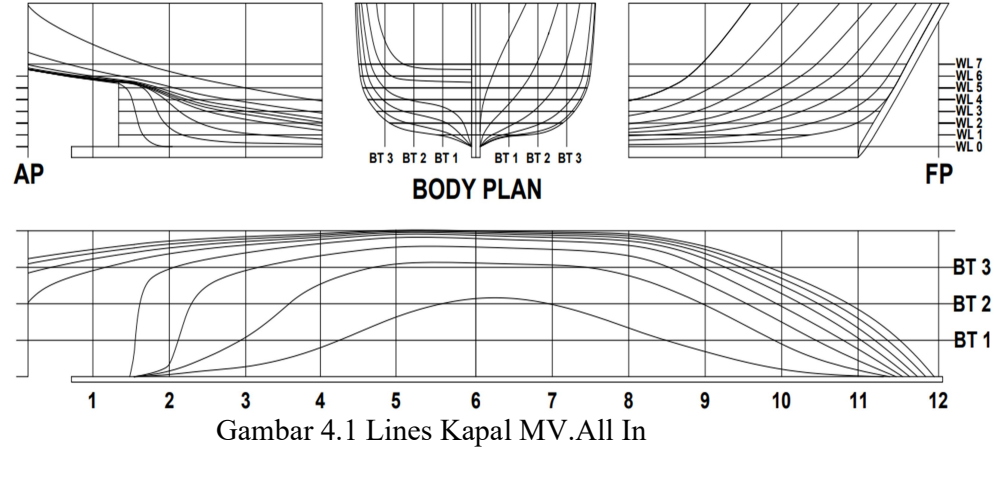

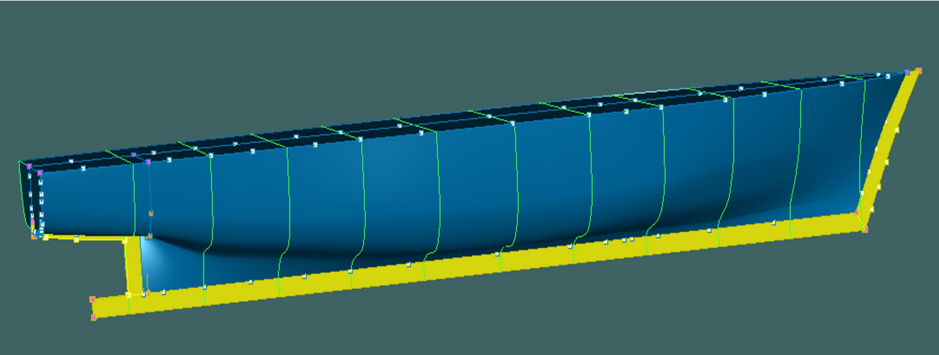

Gambar 4.2 Desain Lambung Kapal MV. All In

2. Pemodelan Propeller Kapal

 Pemodelan Propeller menggunakan software Hydrocom Propcad dengan menggunakan beberapa parameter kemudian dilakukan penyempurnaan model di Rhinoceros 5.0.

 Sumbu yang digunakan dalam penelitian ini adalah sumbu Z. Setelah itu model di export dalam bentuk file stp (.stp) agar model terbaca pada saat di import dalam software ansys.

 Dalam penelitian ini terdapat dimensi Propeller yang digambar yaitu 1,05 m terlihat pada gambar 4.3.

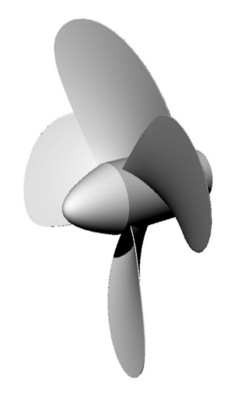

Gambar 4.3 Propeller Diameter 1,05 m

#### 3. Penggabungan Model

 Setelah pembuatan masing-masing model yaitu model kapal dan model Propeller maka, langkah selanjutnya adalah menggabungkan kedua model tersebut . setelah digabungkan langkah selanjutnya dilakukan adalah membuat konfigurasi peletakan Propeller yaitu jarak horizontal antara Propeller post dengan lambung seperti pada tabel 4.1.

| Konfigurasi    | Jarak (m) |
|----------------|-----------|
| 1              | 0.430     |
| $\overline{2}$ | 0.530     |
| 3              | 0.630     |
| 4              | 0.730     |
| 5              | 0.830     |
| 6              | 0.930     |

Tabel 4.1 konfigurasi peletakan Propeller

#### 4.1.2 Tahap Simulasi

Tahap simulasi terdiri dari 5 tahapan yaitu :

a. Tahap Geometry

Tahap geometri adalah tahap utama yang dilakukan dalam proses simulasi yaitu pembuatan model yang akan di analisa. Dalam tahap ini akan diketahui pertama kali apakah model yang dibuat telah solid. Proses pembuatan model dapat dilakukan langsung di Ansys CFX pada menu geometry namun, dalam penelitian ini model yang digunakan sangat rumit sehingga pembuatan model dilakukan di luar Ansys yaitu di Rhinoceros 5.0. Setelah model di Rhinoceros telah selesai dibuat dan telah berbentuk file stp (.stp) langkah selanjutnya adalah import file ke Ansys menggunakan menu file > import external geometry file > pilih file model  $>$  OK  $>$  generate. Apabila muncul keterangan ready atau tanda centang biru maka model telah solid dan bisa digunakan. Arah kapal diatur searah dengan sumbu x. Pengaturan geometri ansys CFX R18.1dapat di lihat pada Gambar 4.4.

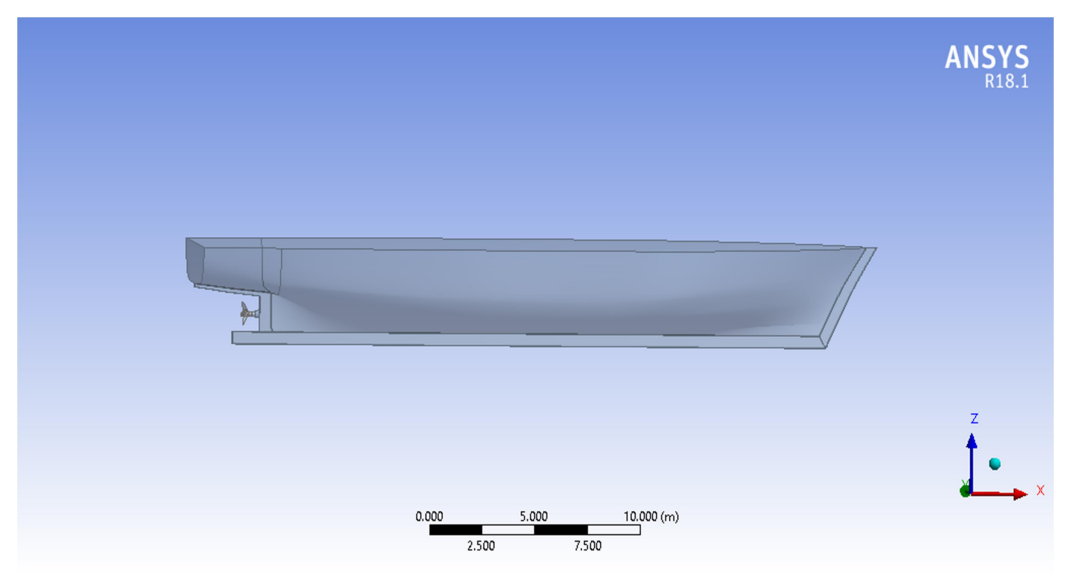

Gambar 4.4 Pengaturan Geometry Ansys CFX 18.1

Langkah pertama yaitu membuat plane dengan base plan YZ plane pada halaman geometry, langkah selanjutnya adalah penentuan Boundary Condition atau kondisi batas. Kondisi batas adalah wilayah kerja dari simulasi yang akan dijalankan. Boundary condition dibentuk dengan memperhatikan jarak model ke batas-batas domain seperti jarak upstream dan downstream terhadap model, sehingga tidak ada pengaruh dari batas-batas domain terhadap model. Domain dapat diartikan sebagai media dimana model uji bergerak. Dalam penelitian ini domain yang digunakan berbentuk kolam dengan ukuran-ukuran yang telah ditentukan Kapal diletakkan pada sebuah domain yang sudah dibuat dengan ukuran depan kapal 2 kali panjang kapal, dibelakang 2 kali panjang kapal, sisi kanan 1,5 kali lebar kapal, sisi kiri 1,5 kali lebar kapal dan tingginya adalah 20 kali sarat kapal.

Untuk simulasi open water test propeller dalam aliran steady dibagi zona perhitungan dalam dua silinder yaitu daerah stationer dan daerah rotating. Untuk daerah stationer digunakan boundary dengan panjang hulu 2D, panjang hilir 5D dan diameter zona 3D [22], ditujukan pada gambar 5 dimana D adalah diameter baling-baling. Perencanaan boundary domain atau kondisi batas kerja fluida

dengan memilih tools > enclosure > box > generate. Boundary Condition pada penelitian ini dapat di lihat pada gambar 4.5.

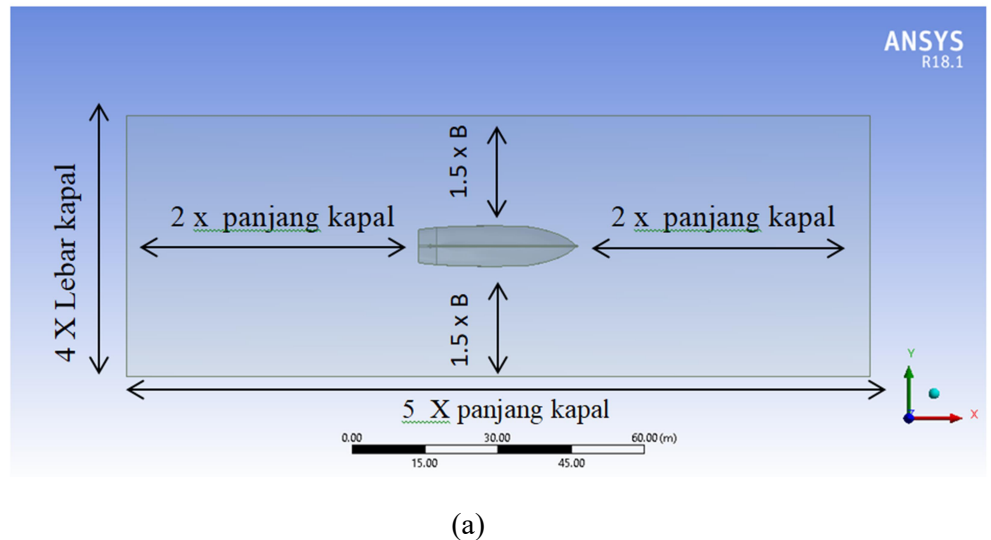

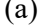

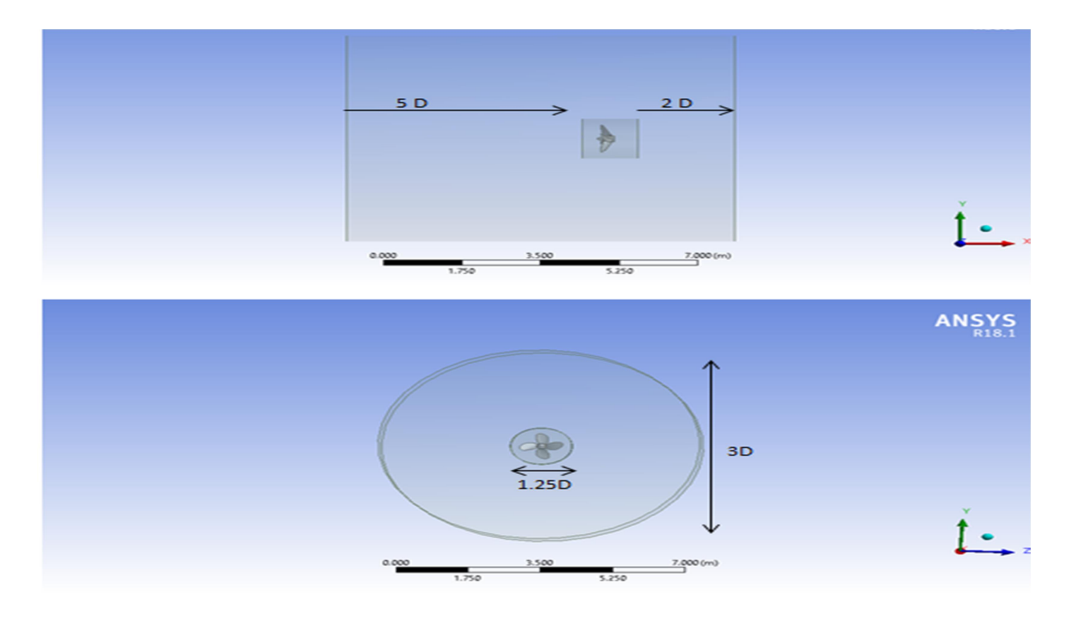

(b)

Gambar 4.5 Boundary Condition lambung kapal (a) dan propeller (b)

#### b. Tahap Mesh

 pada tahap mesh adalah pendefinisian nama-nama boundary Condition dan proses meshing. Pendefinisian boundary condition dilakukan untuk memeberikan identitas pada kondisi batas. Memberikan nama identitas sebagai inlet, outlet, wall, hull dan Propeller. Meshing merupakan proses membagi geometry ke dalam beberapa elemen sederhana untuk proses perhitungan. Pada saat meshing ukuran meshing yang digunakan dibuat sekecil mungkin untuk mendapatkan kualitas meshing yang lebih baik. Terdapat tiga percobaan resolusi yang digunakan yaitu coarse, medium dan fine dengan jumlah elemen masing-masing 55657, 55872 dan 61171. Tabel 4.2 yang menunjukkan elemen mesh running pada kecepatan 12 knot.

Tabel 4.2 Grip Independence model kapal

| Elemen (mesh)      | Coarse (55657) | Medium (55872) | Fine $(6117)$ |
|--------------------|----------------|----------------|---------------|
| $RT$ (CFD) $(Kn)$  | 57,247         | 52,2194        | 40,4036       |
| RT (Prediksi) (Kn) | 43             | 43             | 43            |
| Error              | 0,331325       | 0,21440        | $-0,060381$   |
| Waktu (menit)      |                | 3              |               |

Mesh memepengaruhi akurasi, konvergensi dan kecepatan simulasi. Semakin kecil ukuran meshing, maka akan semakin banyak elemen yang terbentuk sehingga nilai lebih akurat. Akan tetapi semakin kecil ukuran meshing akan berpengaruh terhadap waktu analisa. Dalam penelitian ini menggunakan jenis meshing unstructured mesh.

Pada tahap ini perintah yang digunakan adalah mesh > pilih on curvature > jumlah element pilih Fine > Generate Mesh. Dalam penelitian ini jumlah element mesh dipilih Fine, berdasarkan penelitian yang telah dilakukan sebelumnya menyatakan bahwa menggunakan fine akan memiliki hasil yang lebih akurat dan waktu komputasi yang tidak terlalu membutuhkan banyak waktu. Proses meshing dapat dilihat pada gambar 4.6

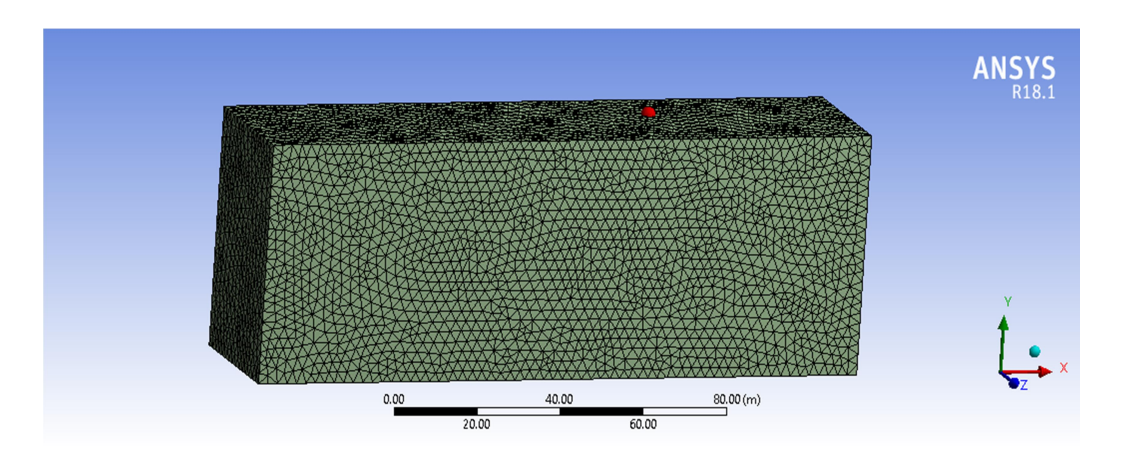

Gambar 4.6 Proses Meshing

#### C. Tahap Setup

Pada tahap setup, domain water diatur sebagai material water dan continuous fluid dengan reference pressure 1 atm. Domain lambung kapal digunakan tipe Immersed Solid yaitu sebagai benda solid yang tercelup air dan tetap diam di tempat walau terkena beban fluida. Model turbulensi menggunakan model turbulensi k-ω Shear Stress Transport untuk setiap kondisi. Menurut peneliti model turbulensi fluida menggunankan k-ω Shear Stress Transport pada kondisi ishotermal lebih memberikan akurasi yang lebih baik. Metode turbulen ini telah digunakan oleh Menter (1993a,1994b) dan dinyatakan sebagai metode paling akurat untuk pemodelan berbagai aliran yang termasuk dalam diskusi NASA Technical Memorandum [19]. Dan disimpulkan sebagai model yang paling akurat untuk berbagai aplikasi aliran.

 Pengaturan kondisi batas pada simulasi ini dibedakan menjadi tiga kondisi, yakni inlet,outlet dan wall . kondisi batas inlet digunakan untuk mengakomodasi perilaku aliran masuk pada sistem. Basic Setting pada daerah inlet dipilih Subsonic pada Flow regime. Pemilihan subsonic berdasarkan bilang mach. Turbulensi yang digunakan adalah medium (intensity = 5%). Penggunaan medium 5% ini merupakan opsi yang disarankan untuk informasi level turbulensi tidak diketahui secara detail [20]. Kondisi batas outlet digunakan untuk perilaku aliran untuk meninggalkan sistem. Daerah ini dianggap dalam kondisi yang tidak bertekanan sehingga disimulasikan bahwa outlet berada pada kondisi static presseure dan untuk memastikan tidak ada gangguan ke belakang atau di kenal dengan istilah no upstream disturbances [21]. Sedangkan kondisi wall ialah dinding fluida dianggap berada pada kondisi tanpa gesekan sehingga boundary diisikan free slip wall.

Pengaturan kondisi batas dalam penelitian ini ada tiga kondisi, yaitu inlet, side, dan outlet.

- a) Kondisi batas inlet untuk mengatur perlakuan terhadap aliran yang masuk ke sistem yaitu 6,1728 m/s (kecepatan service kapal).
- b) Kondisi batas side untuk mengatur perlakuan terhadap aliran yang bersinggungan dengan dinding sistem. Dalam penelitian ini diasumsikan bahwa tidak ada pengaruh kekasaran pada besarnya kecepatan aliran fluida.
- c) Kondisi batas outlet digunakan untuk mengatur perlakuan terhadap aliran yang meninggalkan sistem.

Untuk perhitungan thrust dan torsi pada simulasi open water test propeller dalam aliran steady dibagi zona perhitungan dalam dua silinder yaitu daerah stationer dan daerah rotating. Untuk daerah stationer digunakan boundary dengan panjang hulu 2D, panjang hilir 5D dan diameter zona 3D [22], ditujukan pada gambar 5 dimana D adalah diameter baling-baling. Selanjutnya untuk daerah berputar panjang dan diameter daerah ini sebesar 1.25D panjang hulu sebesar 0.315 meter dan hilir sebesar 0.215 meter air dalam simulasi ini adalah aliran mampat dengan dua pendekatan yang berbeda yang akan diuji. Pada percobaan ini dilakukakan meshing unstructured.propeller yang telah di meshing selanjutnya di lakukan set up time duration total time digunakan 0.9735 times step 0.009375 untuk 100 kali perhitungan. Asumsi ini digunakan karena dalam 1 putaran di tempuh selama 0.9375 s. domain propeller di asumsikan immersed solid dan sebagai objek yang berputar maka diberi batasan pada angular velocity sebesar 13.333 rev.s^-1. Pada solver di atur tingkat simulasi menggunakan tingkat eror yang minim yaitu 0.0004, karena semakin kecil tingkat eror maka semakin bagus kualitas hasil simulasi setelah itu dilakukan tahap solustion yaitu proses running dan selanjutnya result untuk mendapatkan nilai thrust dan torsi.

#### d. Solution

 Setelah tahap Set-up selesai, langkah selanjutnya adalah solution. Pada tahap ini akan dilakukan proses perhitungan (running) dengan menggunakan persamaan dasar dinamika fluida pada Computational Fluid Dynamic (CFD). e. Result

Tahap result adalah tahap akhir dari proses simulasi. Pada tahap ini akan menampilkan hasil dari simulasi. Dalam penelitian ini hasil yang diinginkan adalah nilai thrust (force), dan nilai torsi (torque). Selain menampilkan hasil berupa nilai, visualisasi aliran model juga dapat ditampilkan.

#### 4.2 Evaluasi Hasil Simulasi

Evaluasi digunakan untuk mengetahui keakuratan hasil dari simulasi CFD dengan hasil perhitungan menggunakan rumus empiris.

#### 4.2.1 Evaluasi Nilai Tahanan kapal

Evaluasi nilai tahanan kapal menjadi salah satu komponen yang harus diketahui pada saat melakukan simulasi. Hal ini dilakukan untuk melihat keakuratan dari model lambung yang dibuat. Metode yang digunakan untuk mengitung tahanan kapal yaitu metode holtrop. Metode holtrop merupakan salah satu metode yang banyak digunakan dalam menghitung prediksi tahanan kapal. Algoritma yang dirancang untuk memprediksi seperti tahanan kapal tanker, kapal kargo umum, kapal penengkap ikan, kapal tunda, kapal container. Metode holtrop hanya terbatas pada Froude number dibawah 0,5 (Fn > 0,5) [21]. Evaluasi nilai tahanan kapal tertera pada tabel 4.3

|                   |          | Tahanan (kN) |           |
|-------------------|----------|--------------|-----------|
| Kecepatan $(m/s)$ | Simulasi | Holtrop      | (%)       |
| 4.6296            | 17.7771  | 15           | 2.7771    |
| 5.144             | 23.8812  | 23           | 0.8812    |
| 5.6584            | 31.2613  | 32.7         | $-1.4387$ |
| 6.1728            | 40.4036  | 43           | $-2.5964$ |
| 6.6872            | 65.352   | 61.5         | 3.852     |

Tabel 4.3 Tabel nilai tahanan pendekatan holtrop dan simulasi CFD

Tabel 4.3 menunjukkan nilai tahanan yang dihasilkan berdasarkan dua pendekatan yaitu pendekatan holtrop dan menggunakan simulasi CFD. Pada kecepatan normal 6.1728 m/s selisih nilai tahanan antara pendekatan simulasi dengan holtrop -2.5%. hal ini menunjukkan bahwa model yang terbuat tervalidasi. Perbandingan nilai tahanan kapal dengan kecepatan kapal dapat dilihat pada gambar 4.9.

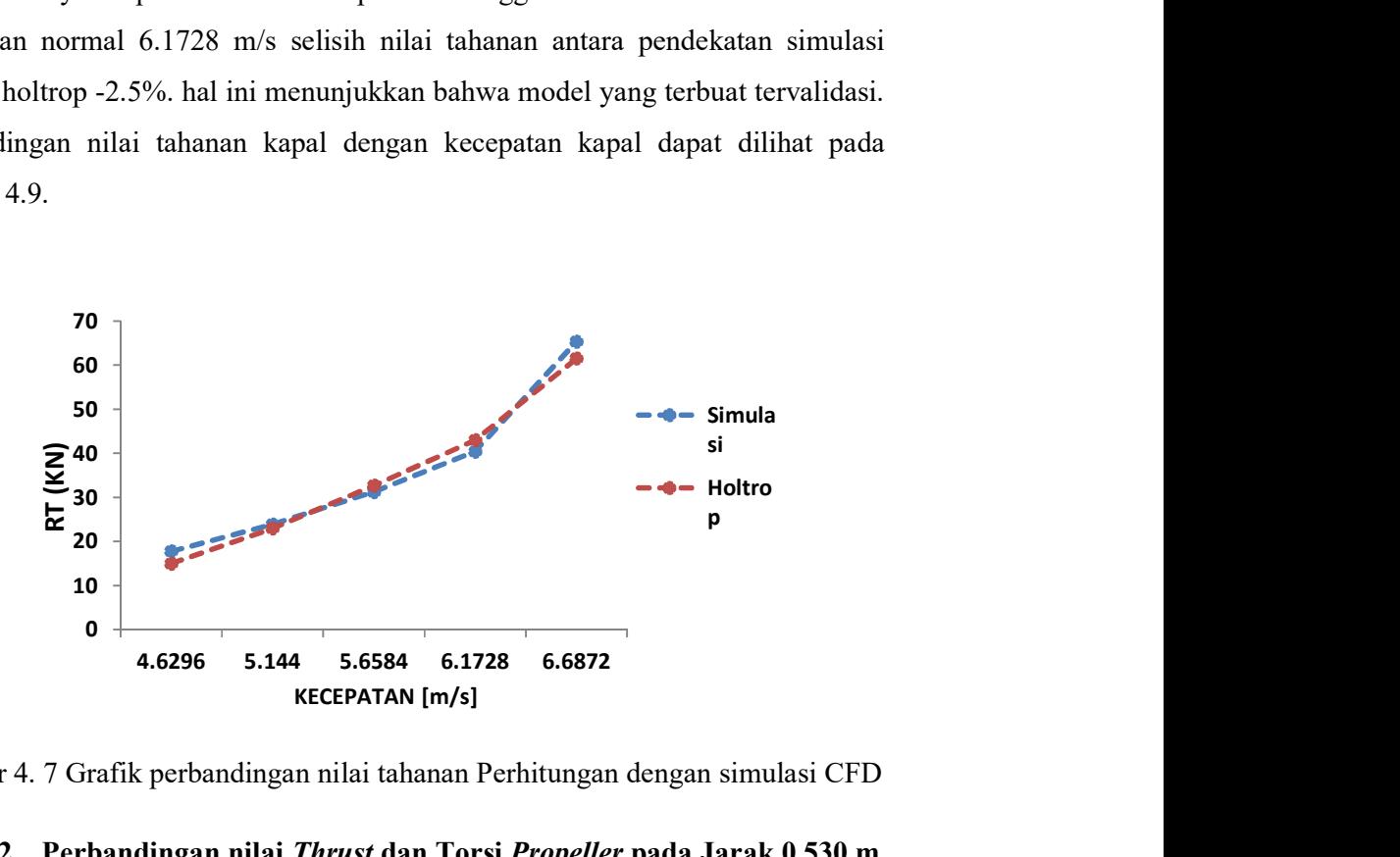

Gambar 4. 7 Grafik perbandingan nilai tahanan Perhitungan dengan simulasi CFD

#### 4.2.2 Perbandingan nilai Thrust dan Torsi Propeller pada Jarak 0.530 m

Untuk memperoleh nilai efisiensi propeller terlebih dahulu menghitung nilai thrust dan torsi propeller pada jarak 0.530 meter untuk mengevaluasi dari hasil simulasi CFD dengan perhitungan. Perbandingan hasil perhitungan dan hasil simulasi CFD dapat dilihat pada tabel 4.4.

Tabel 4.4 Validasi Hasil simulasi CFD

| Kecepatan    | <i>Thrust</i> (kN) |        | <i>Torque</i> (kN m)             |                        | selisih $(\% )$ |               |
|--------------|--------------------|--------|----------------------------------|------------------------|-----------------|---------------|
| rotasi (rps) |                    |        | perhitungan simulasi perhitungan | simulasi <i>Thrust</i> |                 | <b>Torque</b> |
| 13.333       | 58.696             | 57.528 | 8.398                            | 8.419                  | 1.168           | $-0.21$       |

Berdasarkan tabel 4.4 menunjukkan hasil perhitungan dan hasil simulasi yang telah dilakukan dan memiliki selisih 1.168% unruk Thrust Propeller dan - 2.1% untuk torsi Propeller. Maka dengan ini dinyatakan bahwa hasil simulasi yang di dapatkan valid terhadap hasil perhitungan karena nilai selisih tidak melebihi 5%.

#### 4.3 Hasil Simulasi CFD

#### 4.3.1 Nilai Thrust

Thrust adalah besarnya gaya dorong yang dihasilkan oleh putaran Propeller untuk menggerakkan kapal. Nilai thrust pada jarak Propeller yang terpasang saat ini di kapal (0,530 m) adalah 58.688 kN. Kemudian nilai thrust yang diperoleh dari hasil simulasi open water test mempunyai nilai sebesar 59.023 kN. Tabel 4.5 adalah nilai thrust yang di dapat melalui simulasi CFD dengan beberapa konfigurasi peletakan Propeller.

Tabel 4.5 Hasil simulasi Thrust Propeller

| Konfigurasi    | Jarak (m) | <i>Thrust</i> (kN) |
|----------------|-----------|--------------------|
|                | 0.430     | 56.023             |
| $\mathfrak{L}$ | 0.530     | 57.528             |
| 3              | 0.630     | 58.866             |
| 4              | 0.730     | 59.607             |
| 5              | 0.830     | 55.669             |
| 6              | 0.930     | 55.328             |

Berdasarkan tabel 4.5 bisa di lihat bahwa nilai thrust yang diperoleh pada saat Propeller dipasang pada jarak 0.430 m sebesar 56.023 kN, pada jarak 0.530 m sebesar 57.528 kN, pada jarak 0.630 m sebesar 58.866 KN, pada jarak 0.730 m sebesar 59.607 kN, pada jarak 0.83 m sebesar 55.669 kN, pada jarak 0.93 m sebesar 55.328 kN. Grafik hubungan thrust dengan jarak propeller dapat di lihat pada gambar 4.8.

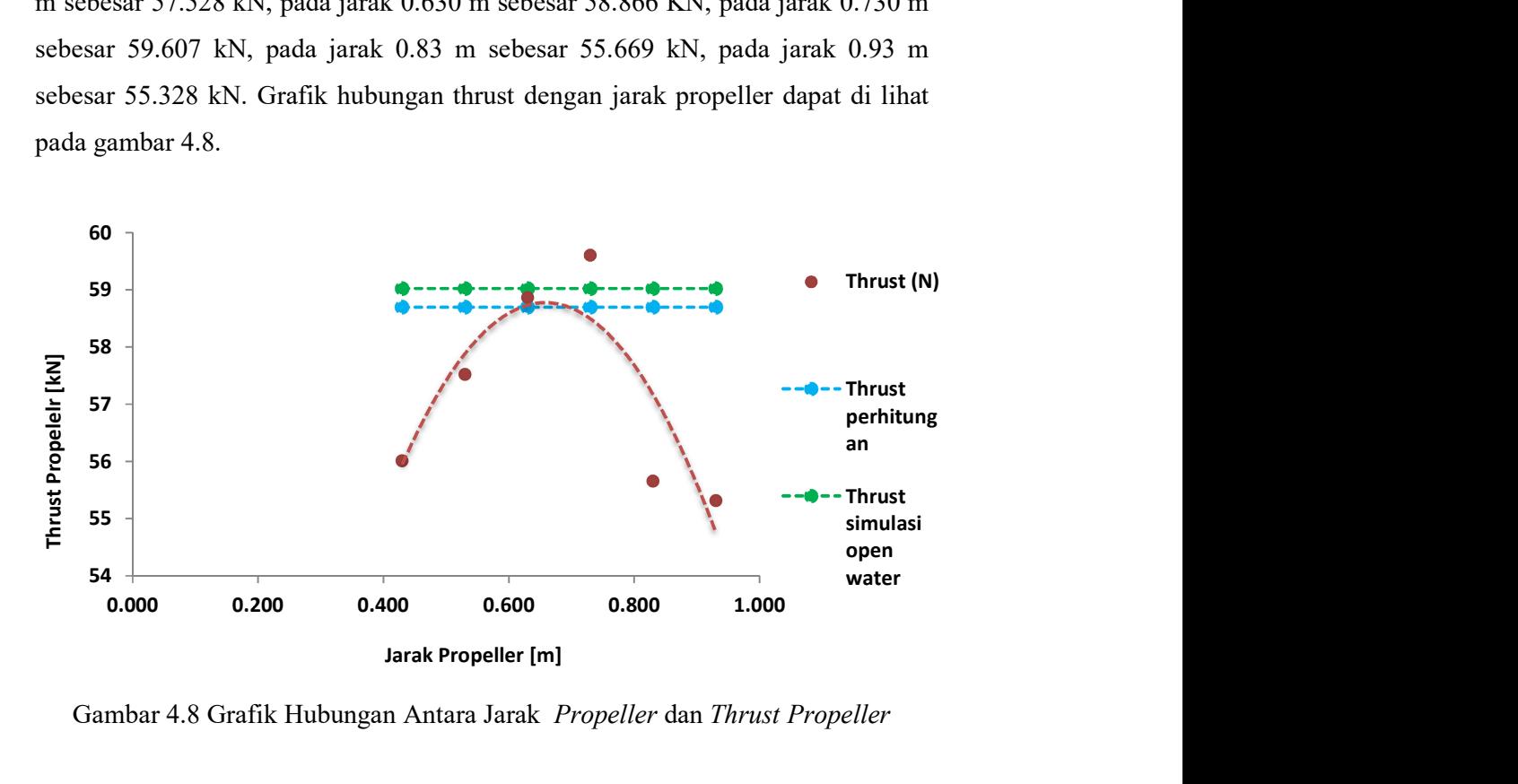

Gambar 4.8 Grafik Hubungan Antara Jarak Propeller dan Thrust Propeller

 Berdasarkan grafik hubungan antara Thrust Propeller dengan jarak Propeller menunjukkan nilai thrust Propeller yang terbesar berada pada jarak 0.730 m sebesar 59.607 kN. Ketika terjadi pertambahan jarak nilai thrust Propeller yang diperoleh meningkat. Namun terjadi penurunan nilai thrust pada jarak 0.830 m dan 0.930 m. nilai thrust yang tidak optimal pada jarak dibawah 0.630 m dapat di karenakan ketidakcukupan area kerja propeller yang ada pada saat propeller berputar. Besarnya daya dorong yang dihasilkan kapal sangat bergantung pada kecukupan area kerja propeller.

#### 4.2.2 Nilai Torsi

Hasil simulasi menunjukkan bahwa nilai torsi Propeller pada jarak Propeller yang terpasang saat ini di kapal (0,530 m) adalah 8.398 kN m. kemudian nilai torsi yang dihasilkan pada simulasi open water tes sebesar 8.822 kN m. Tabel 4.6 adalah nilai torsi yang di dapat melalui simulasi CFD dengan beberapa konfigurasi peletakan Propeller.

| Konfigurasi    | Jarak (m) | Torsi (kN m) |
|----------------|-----------|--------------|
| 1              | 0.430     | 8.197        |
| $\overline{2}$ | 0.530     | 8.398        |
| 3              | 0.630     | 8.068        |
| $\overline{4}$ | 0.730     | 8.714        |
| 5              | 0.830     | 7.714        |
| 6              | 0.930     | 7.772        |

Tabel 4.6 Hasil simulasi Torsi Propeller

Berdasarkan tabel 4.6 bisa di lihat bahwa nilai torsi yang diperoleh pada saat Propeller dipasang pada jarak 0.43 m sebesar 8.197 kN m, pada jarak 0.530 m sebesar 8.398 kN m, pada jarak 0.630 m sebesar 8.068 kN m, pada jarak 0.730 m sebesar 8.714 kN, pada jarak 0.830 m sebesar 7.714 kN m, pada jarak 0.930 m sebesar 7.72 kN. Grafik hubungan torsi dengan jarak propeller dapat di lihat pada gambar 4.8

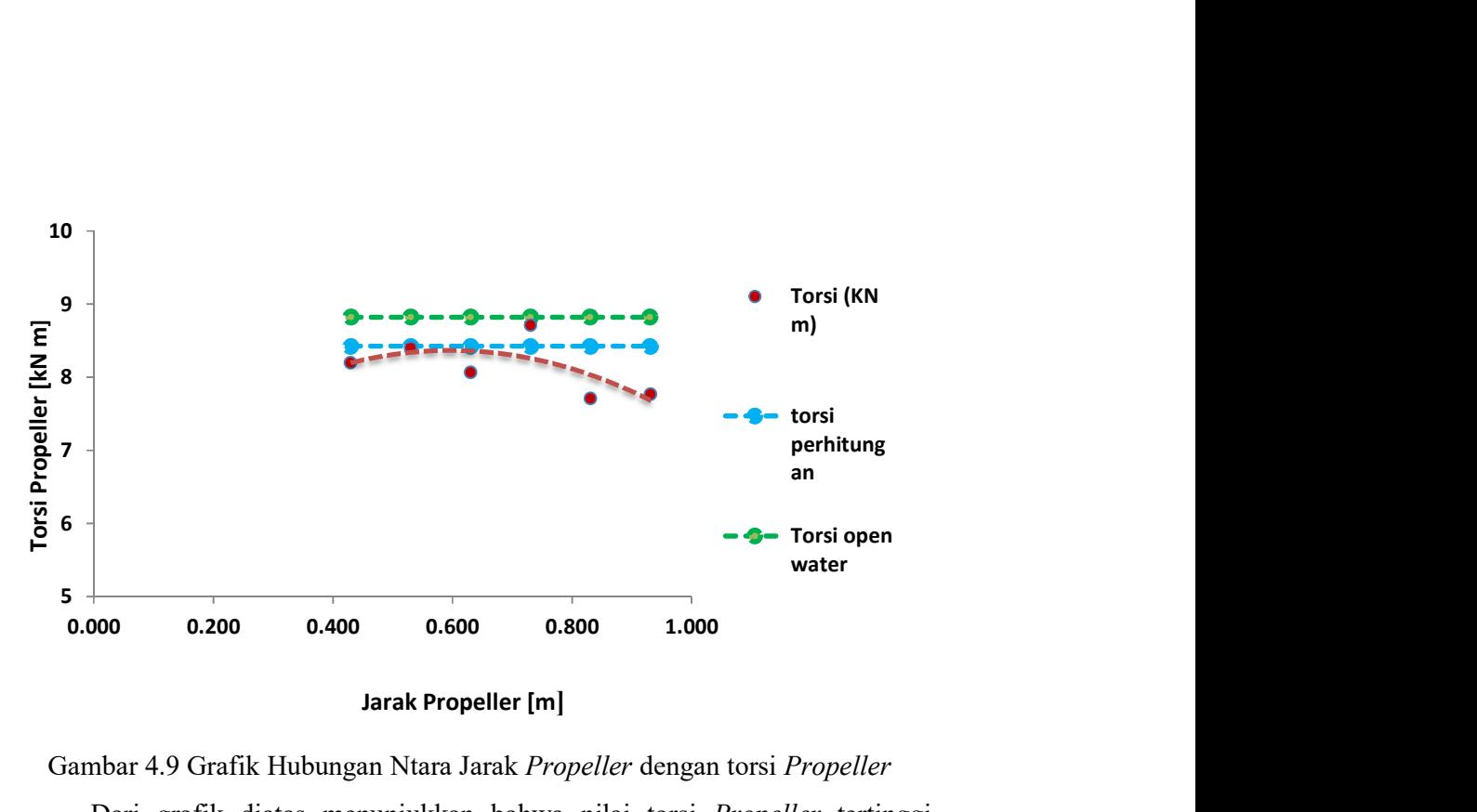

Jarak Propeller [m]

Gambar 4.9 Grafik Hubungan Ntara Jarak Propeller dengan torsi Propeller

Dari grafik diatas menunjukkan bahwa nilai torsi Propeller tertinggi terdapat pada jarak Propeller 0.730 m seiring dengan penambahan jarak Propeller terjadi peningkatan nilai torsi namun pada jarak propeller 0.630 m terjadi penurunan nilai torsi dan kembali lagi meningkat pada jarak 0.730 m kemudian pada jarak 0.830 m dan 0.930 m nilai torsi menurun. Ketidakseragamannya nilai torsi yang muncul pada grafik dikarenakan beberapa factor penyebab seperti salah satunya resolusi yang digunakan pada meshing kurang bagus sehingga menyebabkan ketidak akuratan nya hasil simulasi.

#### 4.4 Efisiensi Propulsi

Efisiensi propulsi merupakan perbandingan antara output daya yang dihasilkan dengan daya input yang disalurkan ke dalam system. Dalam penelitian ini diasumsikan bahwa efisiensi hull, efisiensi relative rotatif dan efisiensi transmisi yang dihasilkan konstan sehingga untuk mendapatkan nilai efisiensi propulsi dapat menggunakan persamaan :

$$
\eta \text{ propulsi} = \frac{T \times VS}{2\pi \ Q \ D \ n} = \frac{KT}{KQ} \ \mathcal{X} \ \frac{Js}{2\pi}
$$

Hasil nilai Efisiensi propulsi pada setiap konfigurasi propeller dapat dilihat pada

tabel 4.7.

| Konfigurasi | Jarak (m) | <i>Thrust</i> (kN) | Torsi (kN m) | <b>n</b> propulsi |
|-------------|-----------|--------------------|--------------|-------------------|
|             | 0.430     | 56.023             | 8.197        | 0.4230            |
| 2           | 0.530     | 57.528             | 8.398        | 0.424             |
| 3           | 0.630     | 58.866             | 8.068        | 0.451             |
| 4           | 0.730     | 59.607             | 8.714        | 0.4233            |
| 5           | 0.830     | 55.669             | 7.714        | 0.44              |
| 6           | 0.930     | 55.328             | 7.772        | 0.40              |

Tabel 4.7 Nilai efisiensi propulsi pada setiap konfigurasi Propeller

 Berdasarkan Tabel 4.7 menujukkan nilai efisiensi propulsi yang dihasilkan akibat perubahan jarak Clearance Propeller pada kapal. Pada jarak 0.430 m nilai efisiensi propulsi sebesar 0.423, pada jarak 0.530 m sebesar 0.424, pada jarak 0.630 m sebesar 0.451, pada jarak 0.730 m sebesar 0.4233, pada jarak 0.830 m sebesar 0.44, pada jarak 0.930 m sebesar 0.40. grafik hubungan antara efisiensi propeller dengan jarak propeller dapat dilihat pada grafik 4.10

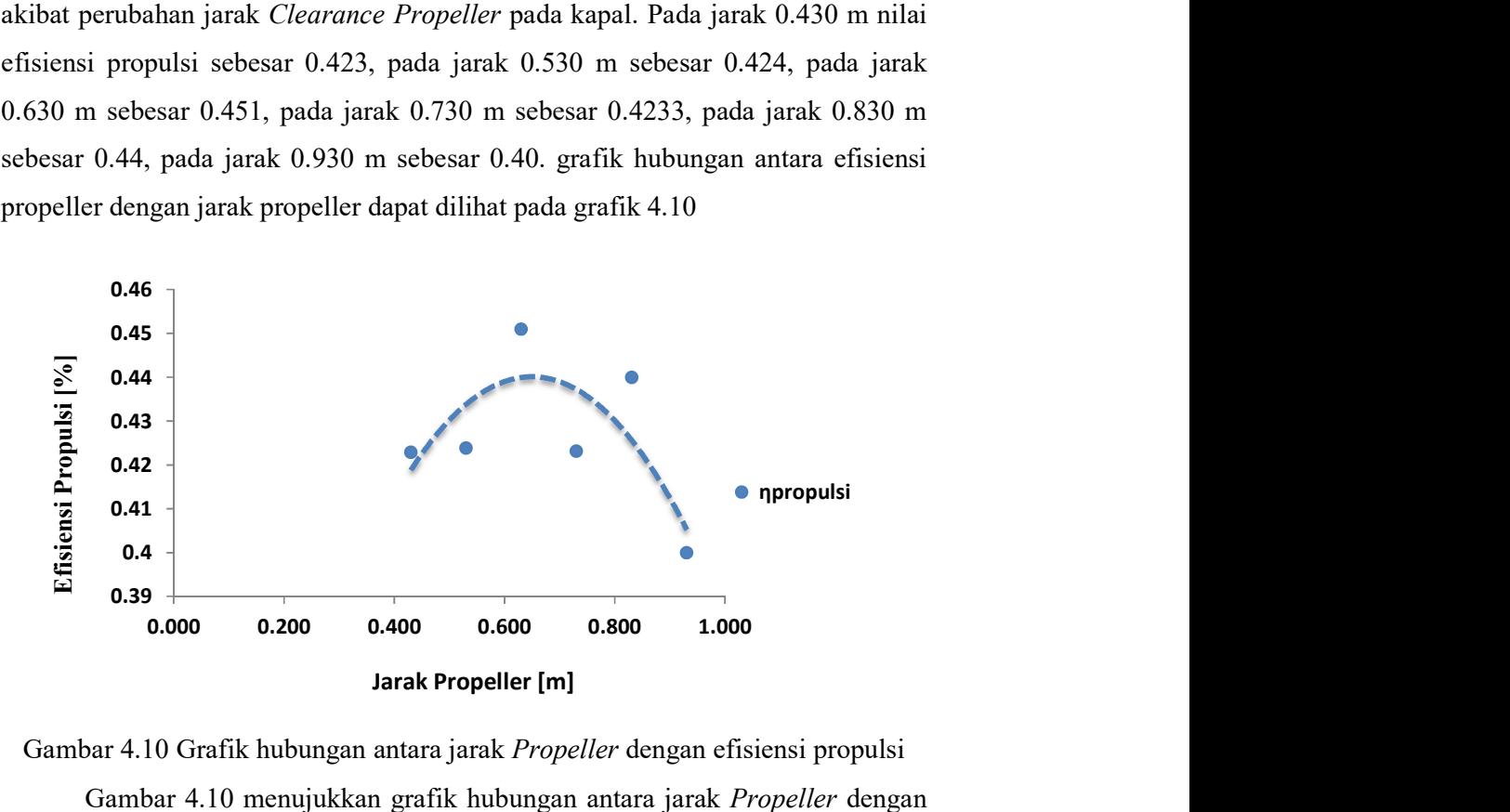

Gambar 4.10 Grafik hubungan antara jarak Propeller dengan efisiensi propulsi

 Gambar 4.10 menujukkan grafik hubungan antara jarak Propeller dengan efisiensi propulsi yang dihasilkan. Dari grafik dapat dilihat bahwa efisiensi propulsi optimum pada jarak 0.630 m dengan efisiensi propulsi sebesar 0.451. sedangkan efisiensi propulsi terendah terdapat pada jarak 0.430 m dengan efisiensi propulsi sebesar 0.423 m. meskipun nilai thrust dan torsi yang dihasilkan

Propeller pada jarak 0.730 m lebih besar dibandingkan pada jarak 0.630 m akan tetapi dapat dilihat bahwa pada jarak Propeller 0.630 m menghasilkan thrust 58.886 dengan torsi yang lebih rendah dibandingakn dengan torsi pada jarak Propeller 0.730 m sehingga dianggap efisien dibandingkan dengan jarak 0.730 m. kemudian berdasarkan grafik dapat dilihat bahwa pada jarak Propeller 0.830 m memiliki efisiensi propulsi sebsesar 0.44. meskipun nilai torsi pada jarak 0.830 m lebih kecil daripada 0.630 m namun Propeller pada jarak 0.630 m memiliki thrust yang lebih besar sehingga dianggap efisien dibandingkan dengan jarak 0.830 m. Propeller yang baik adalah Propeller yang menghasilkan Thrust yang besar namun dengan torsi yang kecil karena nilai efisiensi propulsi berbanding terbalik dengan nilai torsi, apabila torsi besar maka efisiensi akan berkurang.

## BAB 5. PENUTUP

#### 5.1 Kesimpulan

Berdasarkan analisa hasil yang telah di paparkan diatas, maka dapat disimpulkan bahwa:

- 1. Konfigurasi peletakan Propeller berpengaruh terhadap efisiensi propulsi pada kapal. Nilai Thrust dan torsi Propeller optimum pada jarak 0.630 m dengan nilai Thrust sebesar 58.866 dan nilai torsi sebesar 8.068 kN m serta memilki efisiensi propulsi sebesar 0.451.
- 2. Desai Propeller Clearance yang tepat di pasang pada kapal MV. All In adalah Propeller pada jarak 0.630 m dari linggi poros dengan efisiensi sebesar 0.451.

### 5.2 Saran

1. Pada penelitian selanjutnya untuk mencapai efisiensi Propeller yang optimum serta untuk mendapatkan data yang lebih akurat diharapkan melakukan penelitian dengan membuat prototype kapal kemudian di uji di towink tank.

#### DAFTAR PUSTAKA

- [1] Kusuma Bagus Aditya, Heri Supomo, Buana Ma'ruf. "Studi Teknis dan Ekonomis Dimensi Konstruksi Kapal Kayu Berdasarkan BKI". Jurnal, Teknik Produksi dan Material Kelautan, Fakultas Teknologi Kelautan, Institut Teknologi Sepuluh Nopember. 2020
- [2] H. Schneekluth, V. Bertram, V. Ship Design for Efficiency and Economy,Ed. 2. Oxford Boston, Butterworth-Heineman, 1998.
- [3] Muhammad, Andi Haris, & Hasan, H. "Desain Kriteria Propeller Clearance Kapal Tradisonal Tipe Pinisi Terhadap Efisiensi Propulsi". Jurnal JPE. Vol.20, No. 1: 28-31, 2016.
- [4] Harvald SV.ta.1992. Tahanan dan Propulsi kapal, terjemahan Indonesia oleh Ir. Sutomo Jusuf.Jurnal Airlangga University press. Surabaya.
- [5] Suryo W. Adji, M.Sc CEng. FIMarEST, Engine Propeller Machting, Indonesia, 2005.
- [6] Holtrop, J. 1984 A Statistical Re-analysis of Resistance and Propulsion Data, International Shipbuilding Progress.
- [7] Kristensen Hans Otto. 2013.Prediction of Resistance and Propulsion Power Ships. Denmark. Technical University
- [8] Muhammad, A.H. Propulsi Kapal Cepat. Buku Ajar, Departemen Teknik Sistem Perkapalan, Fakultas Teknik, Universitas Hasanuddin, Makassar, 2013.
- [9] Yuana, Budi Rolly, Siti Sadiah, Kristian Hadi Siswanto. "Studi Eksperimental Penggunaan Boss Cap Fins untuk Meningkatkan Efisiensi Pada Propeller". Balai Teknologi Hidrodinamika, BPPT, Vol.19, No.2: 181-195. 2018.
- [10] Ardhianto , Kurniawan. 2011. Desain dan Analisis Propeller pada

Unmanned Aerial Vehicle (UAV). AAU Journal of Defense Science and Technology Volume 2, Number 1, 1 July 2011, 125 – 133.

- [11] Jusman. Pengaruh Perubahan Propeller Clearance Model Kapal Tadisional Tipe Phinisi. Skripsi, Departemen Teknik Sistem Perkapalan, Fakultas Teknik, Universitas Hasanuddin, Makassar, 2013.
- [12] Bensow, R. E., Gustafsson, R. "Effect of *Propeller* Tip Clearance on Hull Pressure Pulses Effect of Propeller Tip Clearance on Hull Pressure Pulses". Fifth International Symposium on Marine Propulsors smp'17, 2017.
- [13] Yasir, M. Pengaruh Geometri Propeler Terhadap Efisiensi Propeler Kapal Perikanan 30 GT. Skripsi, Departemen Teknik Sistem Perkapalan, Fakultas Teknik, Universitas Hasanuddin, Makassar, 2018.
- [14] Subhas, S.2012. CFD Analysis of a Propeller Flow and cavitation.International Journal of Computer application. Volume 55- No.16:26-33
- [15] I Ketut Aria Pria Utama. 2012. Modul Computational Fluid Dynamics (CFD) Dengan Ansys CFX. Institut Teknologi Sepuluh November: Surabaya.
- [16] Nashruddin, Ahmad Haidar. 2012. Studi Numerik Karakteristik Aliran 3 Dimensi di Sekitar Bodi Modifikasi Sapuangin Urban Concept dengan Rasio Ground Clearance terhadap Panjang Model (C/L) 0,048. Surabaya: Institut Teknologi Sepuluh Nopember.
- [17] Ahmad fauzan.2006.Rancangan Bangun Circular Hovercraf dan Analisa Aliran pada Bag Yang Mempengaruh Cushion Pressure Dengan Computational Fluid Dynamic. Jakarta.
- [18] Bardina, J. E., Huang, P. G & Coakley, T. J. (1997). Turbulence Modelling, Validation, Testing and Development, NASA Technical Memorandum 110446.
- [19] ANSYS CFX Tutorials, 2010
- [20] Mitchell, R. R. & Webb, M. B. (2008). A Study Of The Base Pressure Distribution Of A Slender Body Of Square Cross-Sectrion. AIAA Aerospace Sciences Meeting and Exhibit. Pp 1-8.
- [21] Leksono S, Muryadin, D Kartikasari. 2018. Comparative study of Ship Resistance between Model Test and Empirical Calculation of 60 GT Fishing Vessel. International Jounrnal of Science and Research Volume 7, No.12 : 1077- 1082.
- [22] Mehdi Nakisa, Mohammad Javad Abbasi, and Ahmad Mobasher Amini, (2010), "Assessment of Marine Propeller Hydrodynamic Performance in Open Water via CFD", Proceedings of MARTEC, The International Conference on Marine Technology, BUET, Dhaka, Banglades.

# LAMPIRAN

# Lampiran 1 data kapal

1. gambar lines plan

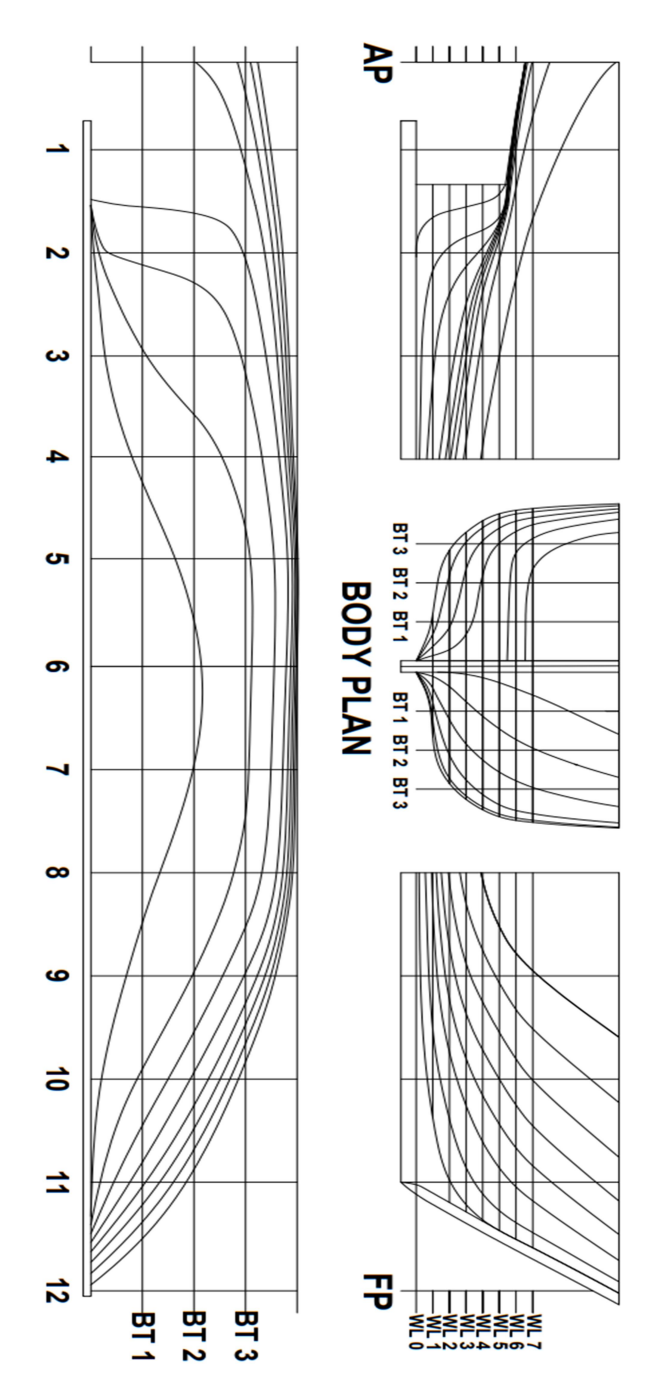

Lampiran 2 gambar konfigurasi peletakan Propeller

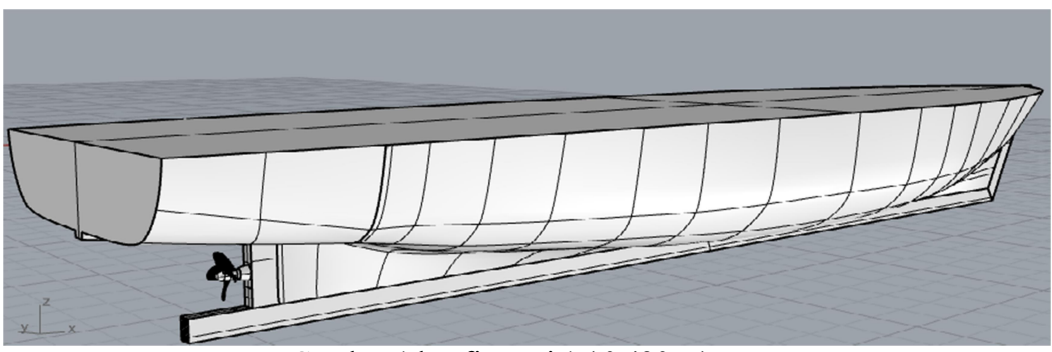

Gambar 1 konfigurasi 1 ( 0.430 m)

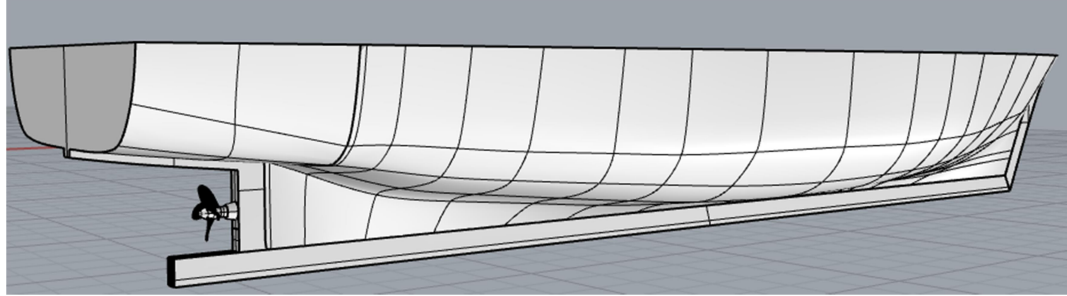

Gambar 2. Konfigurasi 2 (0.530 m)

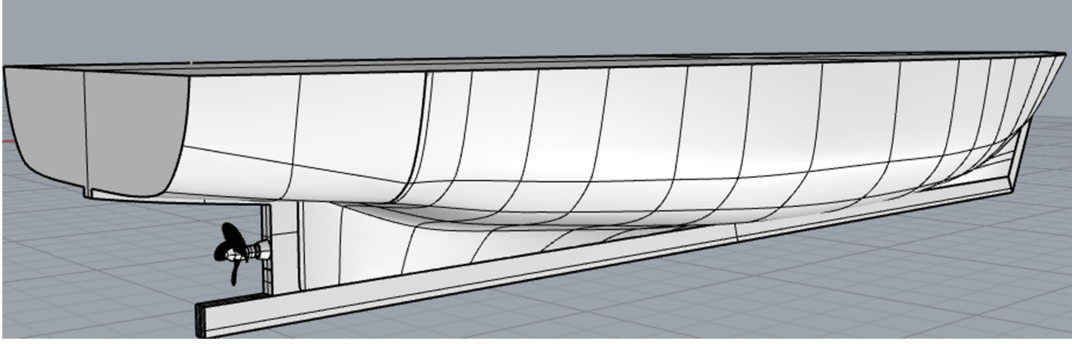

Gambar 3. Konfigurasi 3 (0.630 m )

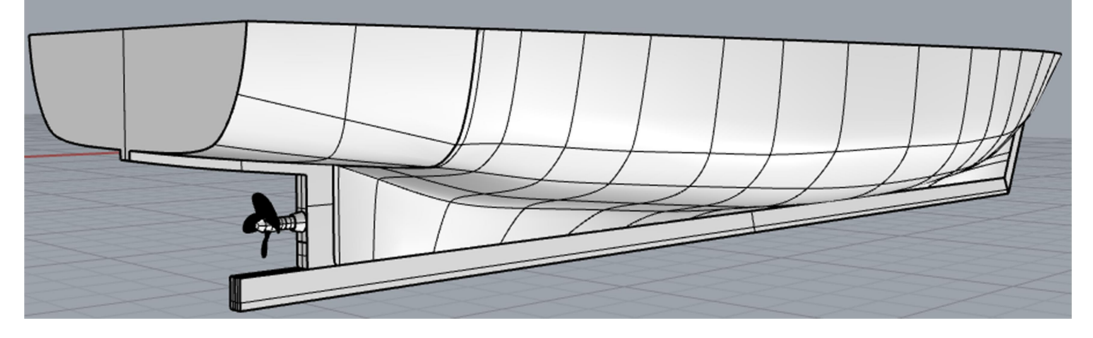

Gambar 4. Konfigurasi 4 (0.730 m )

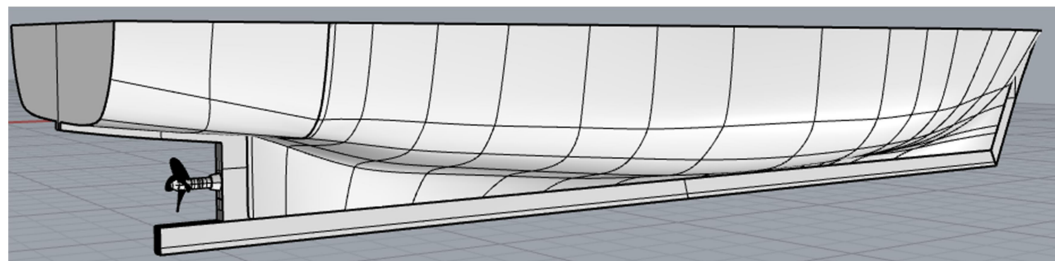

Gambar 5. Konfigurasi 5 (0.830 m )

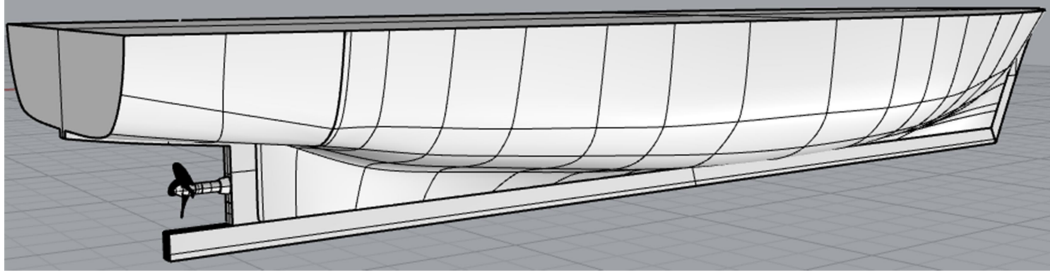

Gambar 6. Konfigurasi 6 (0.930 m)

# Lampiran 3 Perhitungan Tahanan Kapal

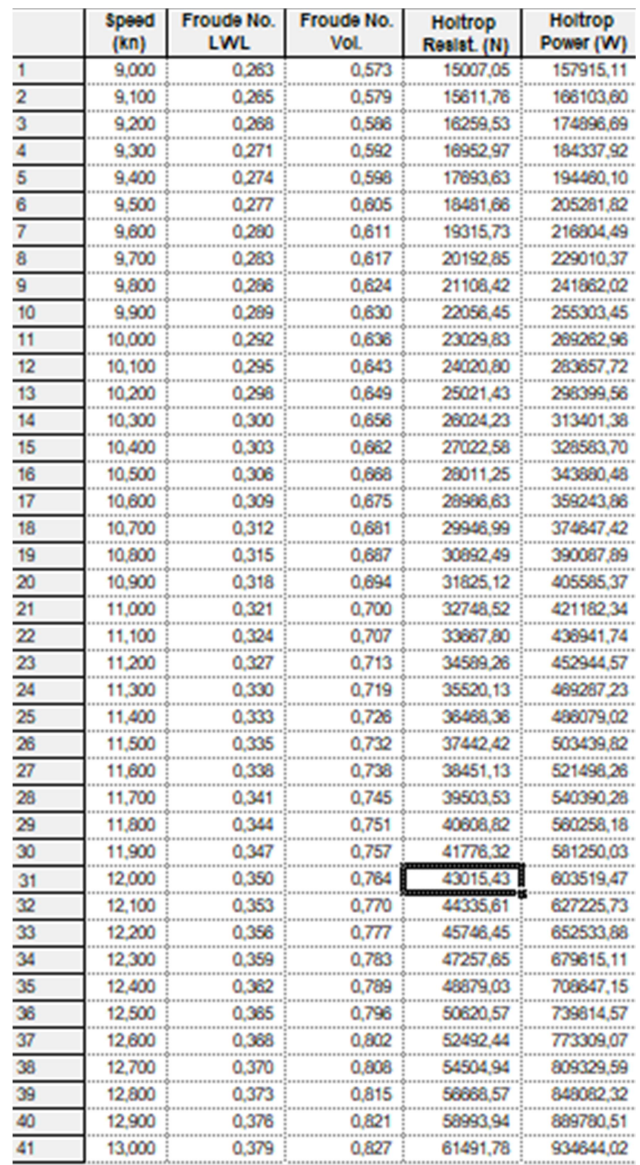

#### Lampiran 4 penentuan Propeller

1. Perhitungan daya

Untuk SHP dengan metode Holtrop harus ditentukan efisiensi prupulsinya terlebih dahulu.

 $DHP = EHP/P_C$ 

Setelah masing-masing efisiensi propulsi diketahui maka nilai koefisien propulsi dapat diketahui.

Pେ = H x rr x O = 0,991 x 1,0 x 0,443 = 0,439

Setelah diketahui  $P_C$  maka SHP dapat dihitung dengan cara :

DHP = EHP/ Pେ = 810,59 HP atau 604,46 kW SHP = DHP / S = 810,59 / 0,98 = 827,13 HP atau 616,79 kW

Perhitungan BHP (Brake Horse Power)

 Pada perhitungan BHP yang perlu diketahui yaitu nilai BHPscr akan tetapi untuk faktor keamanan maka nilai BHPscr ditambahkan antara 15% sampai 20%, sebagaimana persamaan berikut :

BHPscr

\n
$$
= \text{SHP} / 0.98
$$
\n
$$
= 827,13 / 0.98
$$
\n
$$
= 844,01 \text{ HP atau } 629,38 \text{ kW}
$$
\nBHPmer

\n
$$
= \text{BHPscr} / 0.85
$$
\n
$$
= 992,96 \text{ HP atau } 740,45
$$

# 2. Penentuan Propeller

Data Propeller B4-55 D 1,05 m

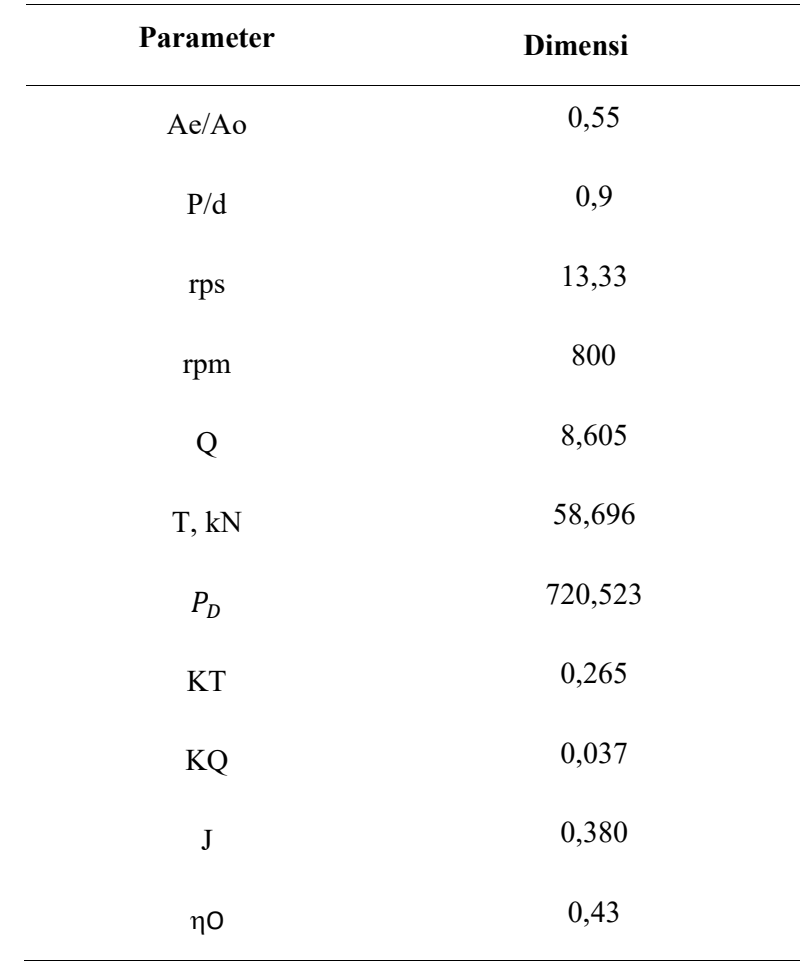

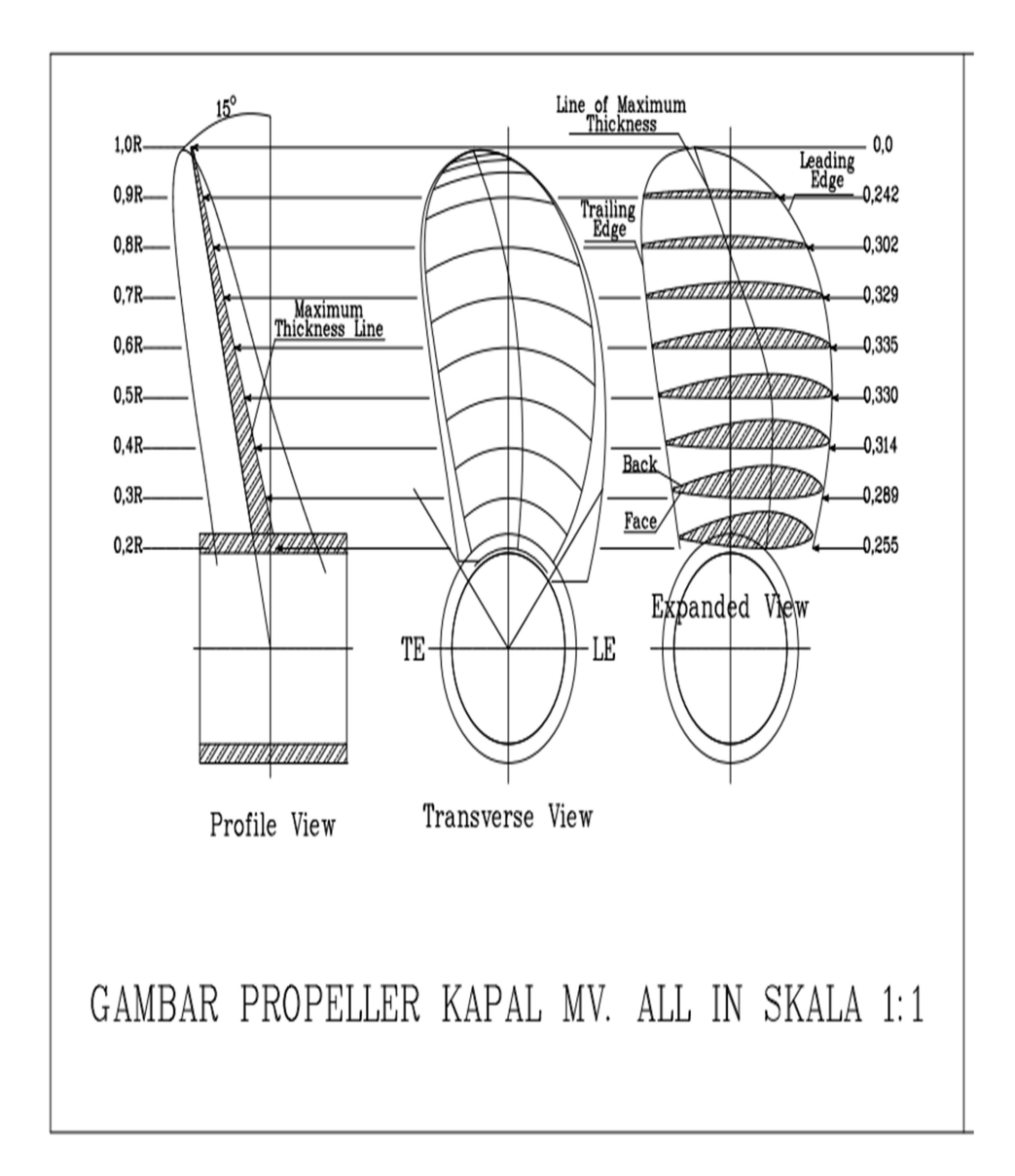

Gambar propeller Diameter 1,05 meter

- 3. Engine Propeller Matching
	- a. Tahanan kapal dan kecepatan service

 $Rt = 43 kN$ 

 $V_s$  = 12 knot atau 6,1728 m/s

b. Perhitungan KT/J²

 $KT = \beta x J2$ 

Dimana  $\beta = \frac{\alpha}{(1 + \alpha)(1 + \alpha)}$  $\frac{u}{(1-t)(1-w)^2 \rho D^2}$ 

Adapun nilai  $KT$  yang didapatkan yaitu KT= 1,834508 x  $J2$  dimana nilai J pada penelitian ini berkisar antara 0-1,0. Setelah itu dibuat table berikut:

| J                | $J^2$            | KT   |
|------------------|------------------|------|
| $\boldsymbol{0}$ | $\boldsymbol{0}$ | 0,00 |
| 0,1              | 0,01             | 0,02 |
| 0,2              | 0,04             | 0,07 |
| 0,3              | 0,09             | 0,17 |
| 0,4              | 0,16             | 0,29 |
| 0,5              | 0,25             | 0,46 |
| 0,6              | 0,36             | 0,66 |
| 0,7              | 0,49             | 0,90 |
| 0,8              | 0,64             | 1,17 |
| 0,9              | 0,81             | 1,49 |
| $\mathbf{1}$     | $\mathbf{1}$     | 1,83 |

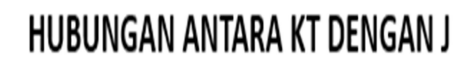

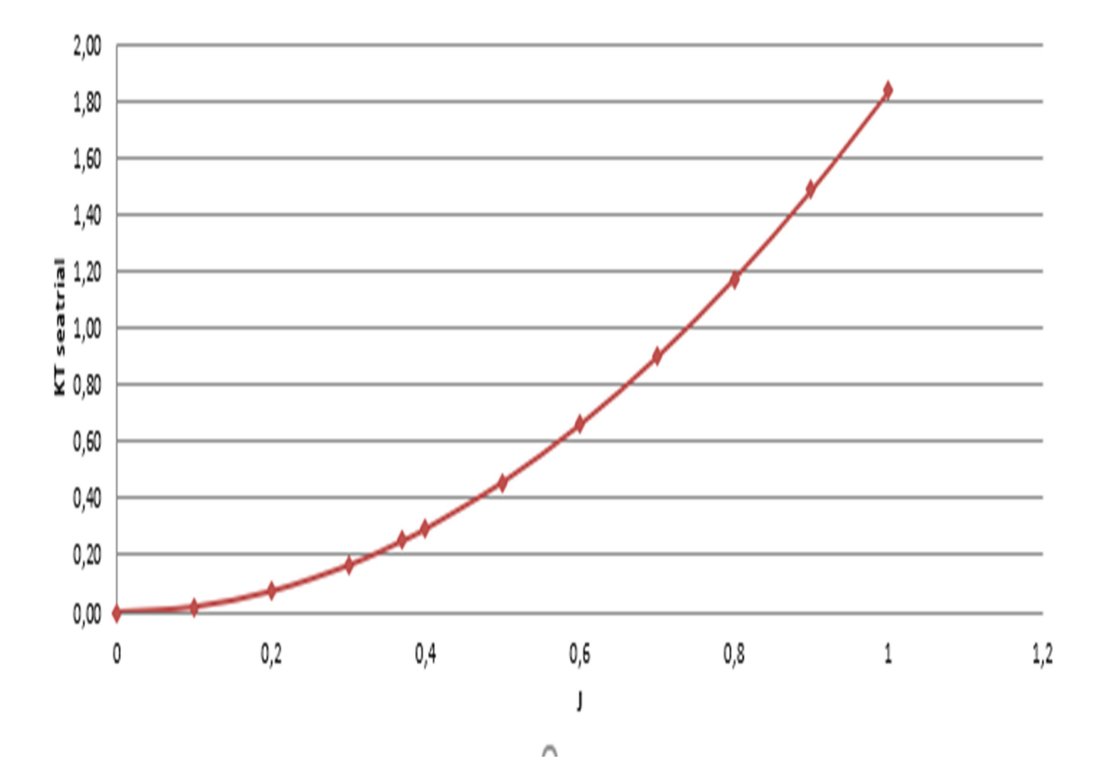

## c. Penentuan karakteristik propeller

Grafik wegeningen open water test B4-55, dengan P/Db 0,90

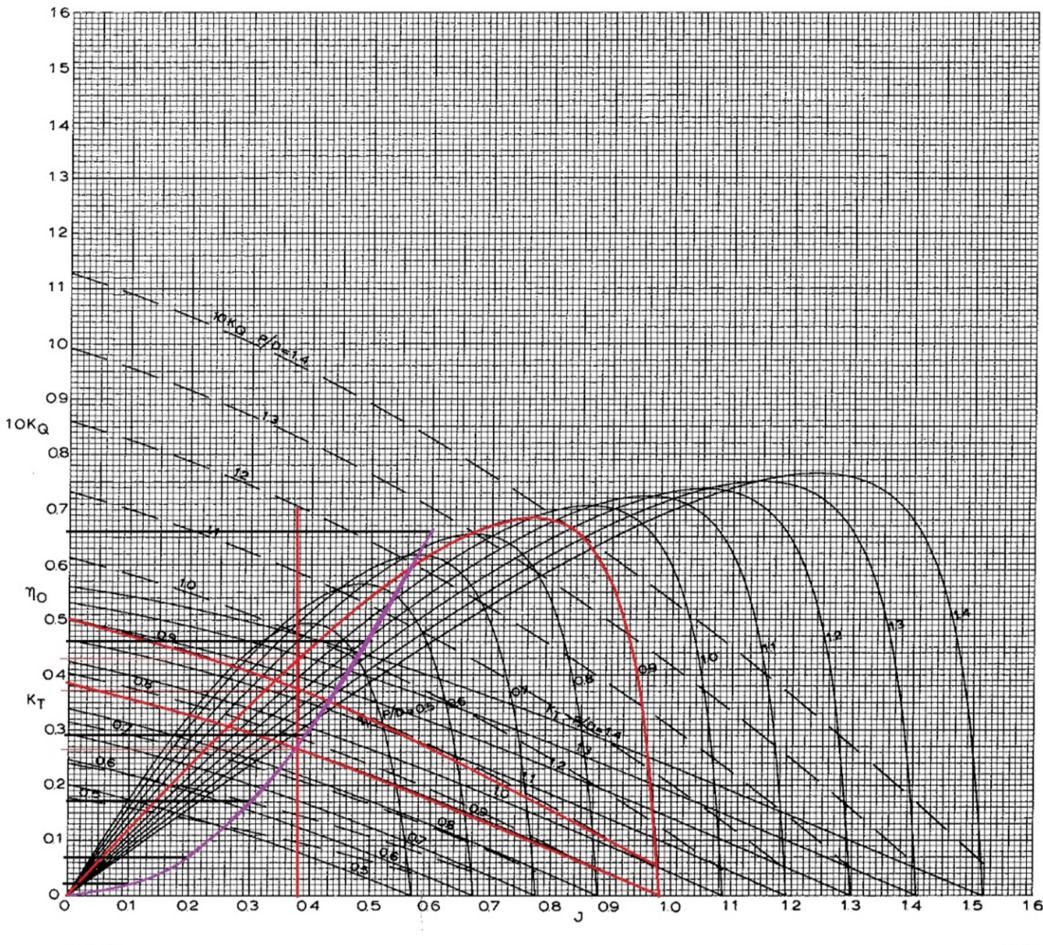

 $B$  4-55

1973

| $\mathbf{J}$     | <b>KT</b>        | 10 <sub>KQ</sub> | $\eta$ O         |
|------------------|------------------|------------------|------------------|
| $\boldsymbol{0}$ | 0,387            | 0,5              | $\mathbf{0}$     |
| 0,1              | 0,357            | 0,469            | 0,12             |
| 0,2              | 0,328            | 0,436            | 0,23             |
| 0,3              | 0,293            | 0,402            | 0,34             |
| 0,4              | 0,256            | 0,363            | 0,45             |
| 0,5              | 0,215            | 0,318            | 0,55             |
| 0,6              | 0,174            | 0,269            | 0,63             |
| 0,7              | 0,123            | 0,215            | 0,67             |
| 0,8              | 0,073            | 0,157            | 0,64             |
| 0,9              | 0,022            | 0,096            | 0,44             |
| 0,95             | $\boldsymbol{0}$ | 0,065            | $\boldsymbol{0}$ |

C. Tabel nilai dari grafik wegeningen open water test b4-55

# d. Karakteristik propeller kapal

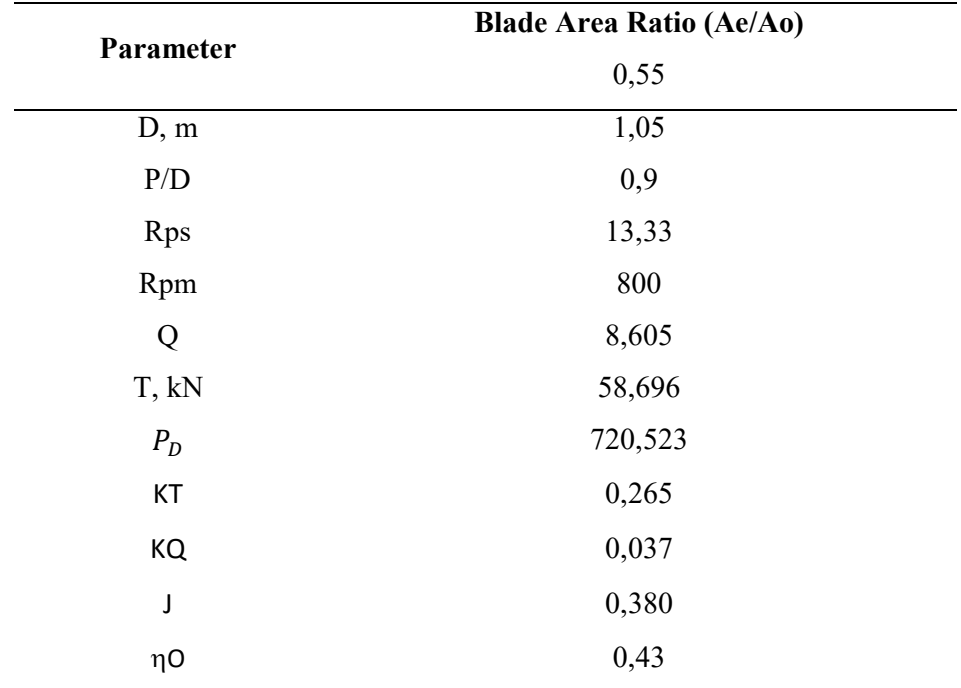

# Lampiran 5 Perhitungan Efisiensi Propulsi

Ƞpropulsi = ் ௌ ଶగ ொ = ் ொ ௦ ଶగ = 

Dimana :

\n
$$
\text{Va} = \text{Vs} \times (1 - \text{w})
$$
\n  
\n $= 6.618 \times (1 - 0.148)$ \n  
\n $= 5.25 \text{ m/s}$ \n  
\n $= 13.33 \text{ put/s}$ \n  
\n $\text{D} = 1.05 \text{ m}$ \n  
\n $\text{Js} = \frac{5.25 \text{ m/s}}{13.33 \text{ put/s} \times 1.05 \text{ m}}$ \n  
\n $= 0.375$ \n

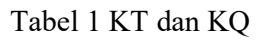

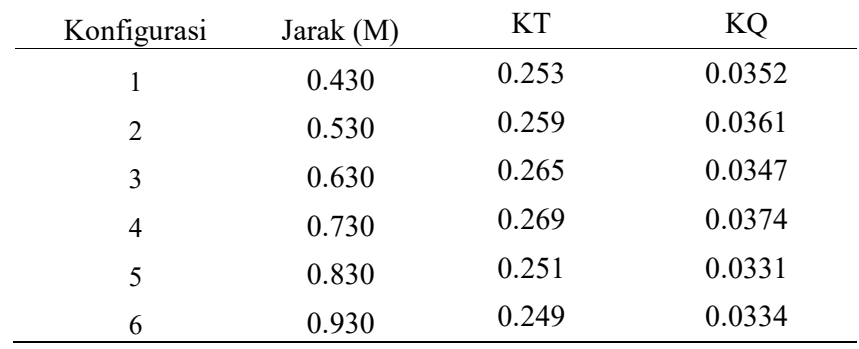

2. Efisiensi propulsi konfigurasi 1

$$
\text{1} \quad \text{1} \quad \text{1} \quad \text{1} \quad \text{1} \quad \text{2} \quad \text{2
$$

3. Efisiensi propulsi konfigurasi 2

$$
\text{1} \quad \text{1} \quad \text{1} \quad \text{1} \quad \text{1} \quad \text{2} \quad \text{2
$$

4. Efisiensi propulsi konfigurasi 3

$$
\text{1} \text{1} \text{1} \text{1} \text{1} \text{1} \text{1} = \frac{0.265}{0.0347} \times \frac{0.375}{2x \cdot 3.14} = 0.451
$$

5. Efisiensi propulsi konfigurasi 4

$$
\text{1} \quad \text{1} \quad \text{1} \quad \text{1} \quad \text{1} \quad \text{2} \quad \text{2
$$

6. Efisiensi propulsi konfigurasi 5

Ƞpropulsi = .ଶହଵ .ଷଷଵ .ଷହ ଶ௫ ଷ.ଵସ = 0.44

7. Efisiensi propulsi konfigurasi 6

Ƞpropulsi = .ଶସଽ .ଷଷସ .ଷହ ଶ௫ ଷ.ଵସ = 0.40

## Lampiran 5 Visualisasi aliran

- 1. Tahanan kapal
	- Gambar Kecepatan 9 knot

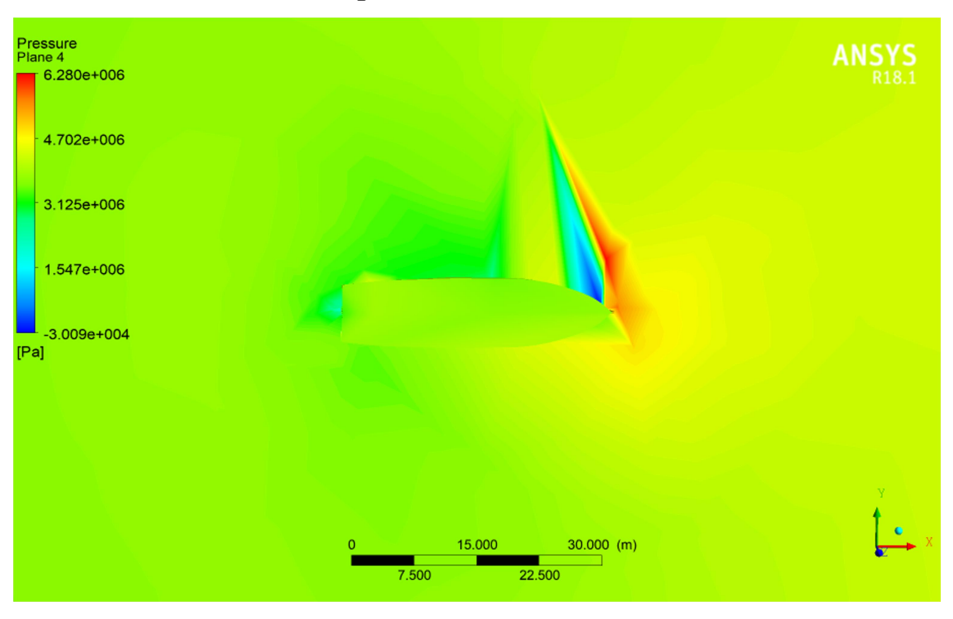

#### - Gambar kecepatan 10 knot

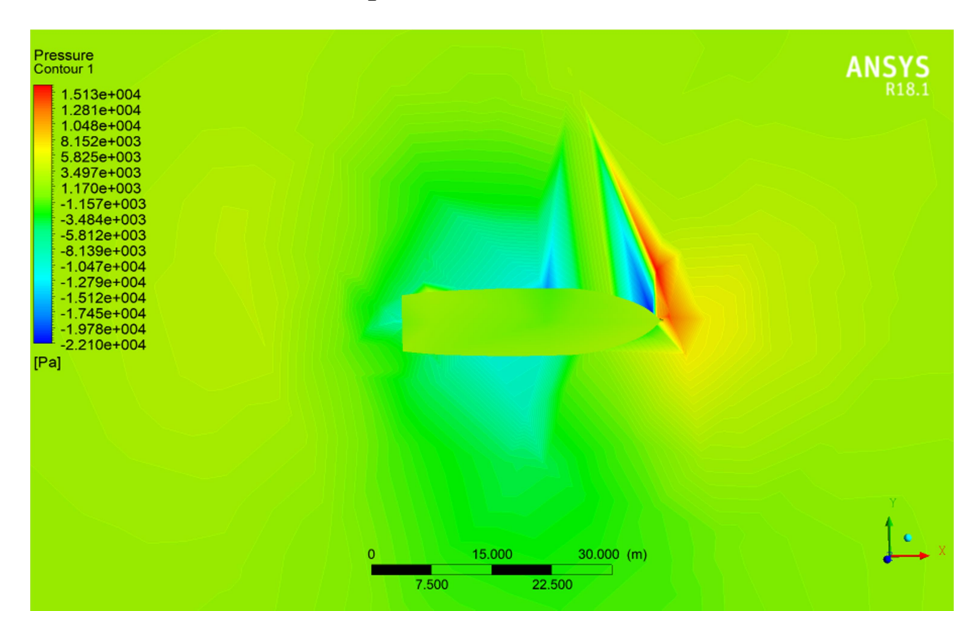

## - Gambar kecepatan 11 knot

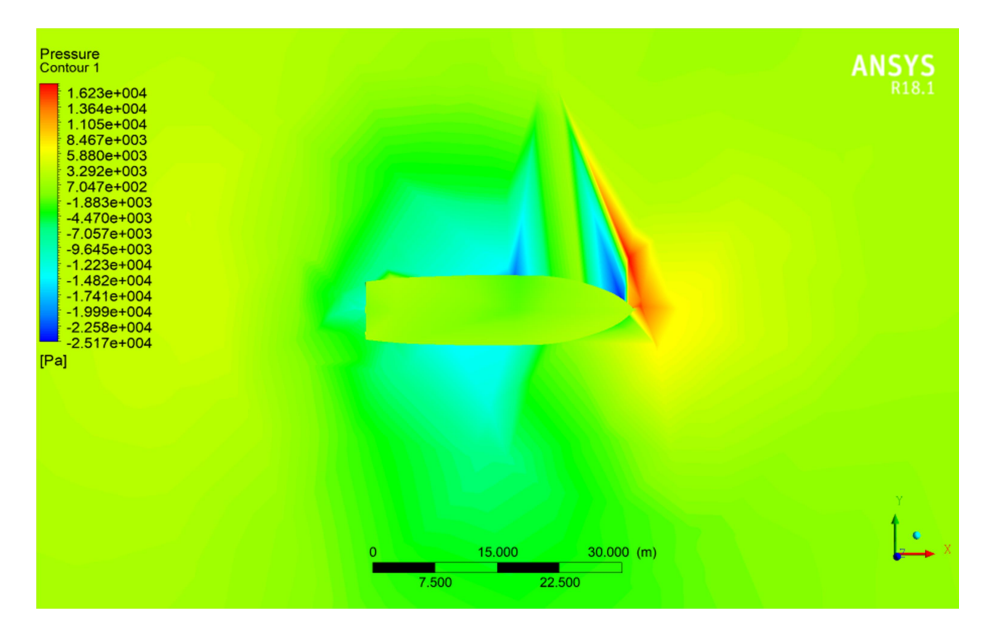

- Gambar kecepatan 12 knot

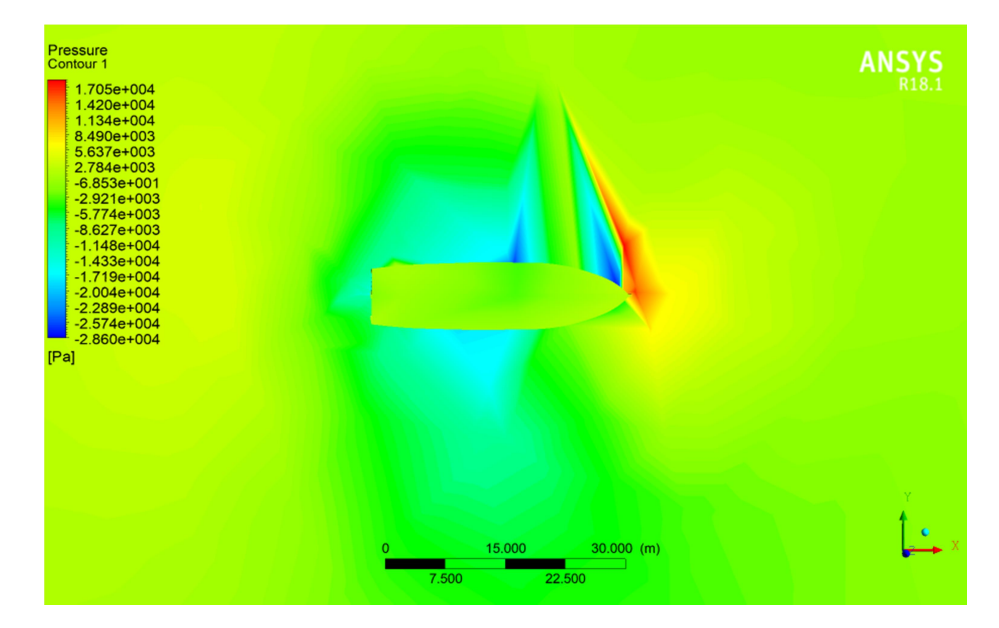

## - Gambar kecepatan 13 knot

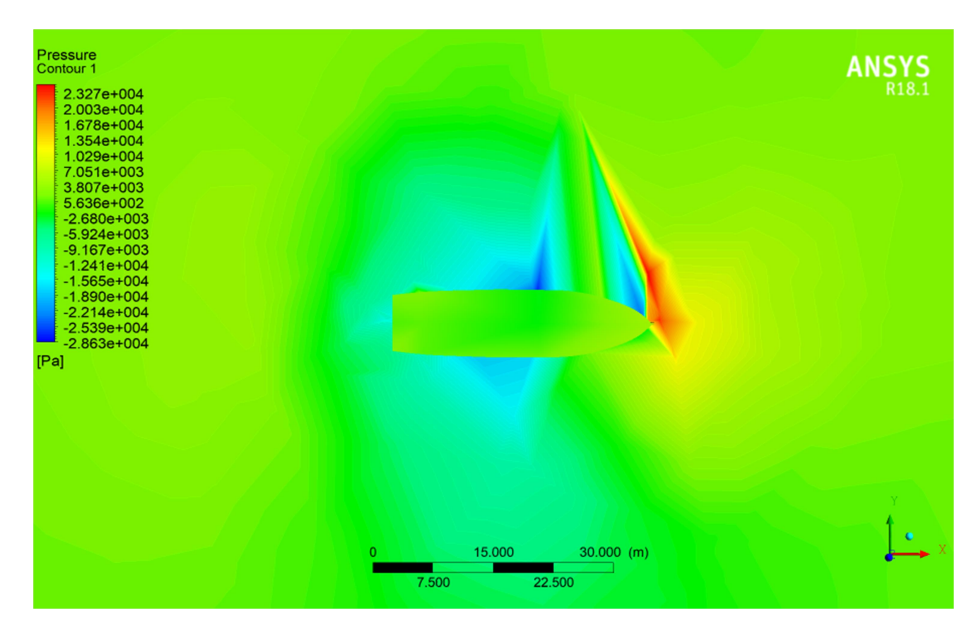

# 2. Open Water Test Gambar simulasi open water test

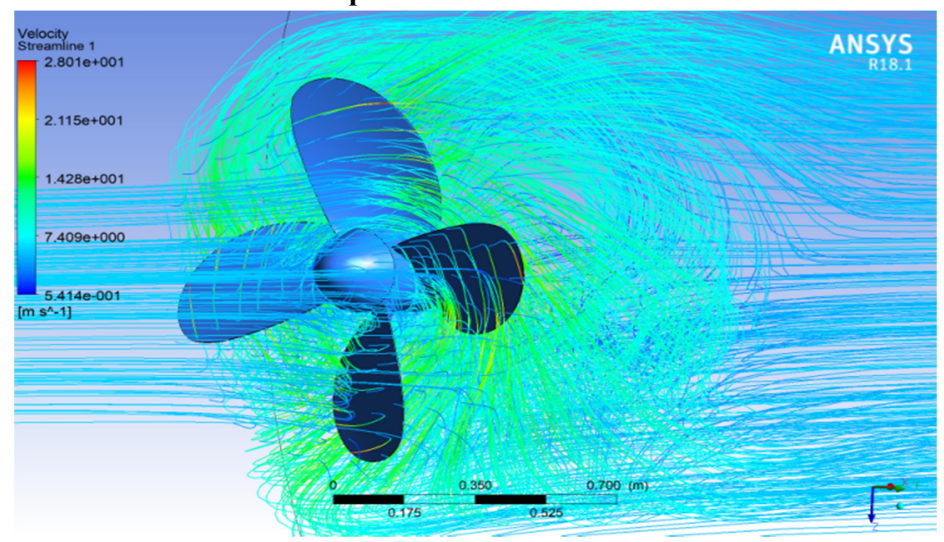

- 3. Konfigurasi Peletakan Propeller
	- 1. Konfigurasi 1 (0.43 M )

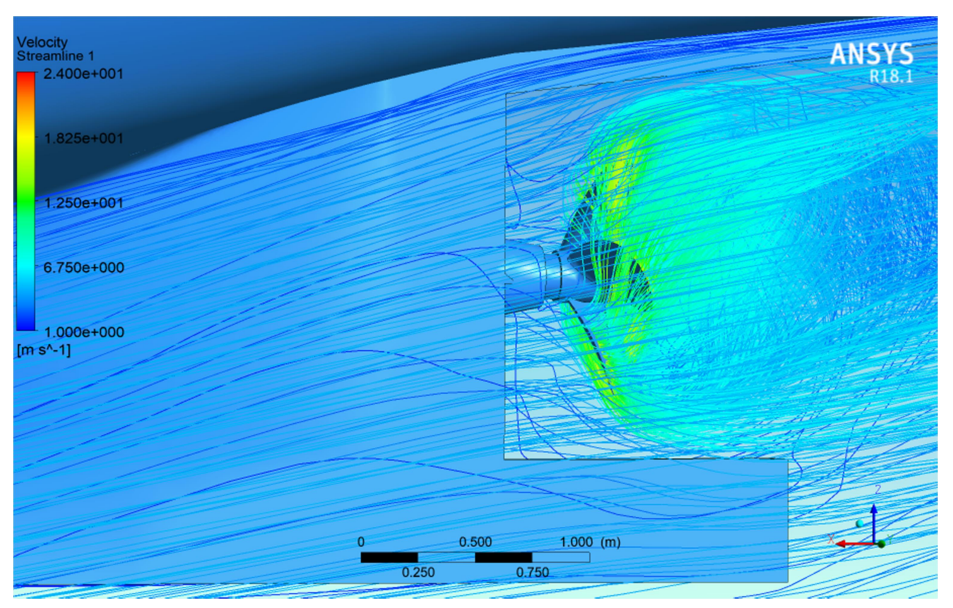

2. Konfigurasi 2 (0.53 M)

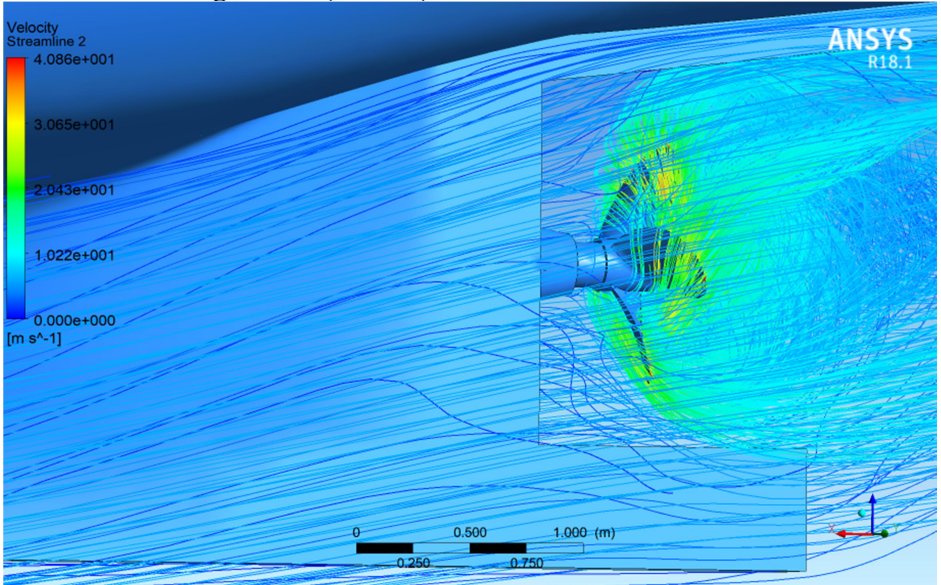

# 3. Konfigurasi 3 (0.63 M )

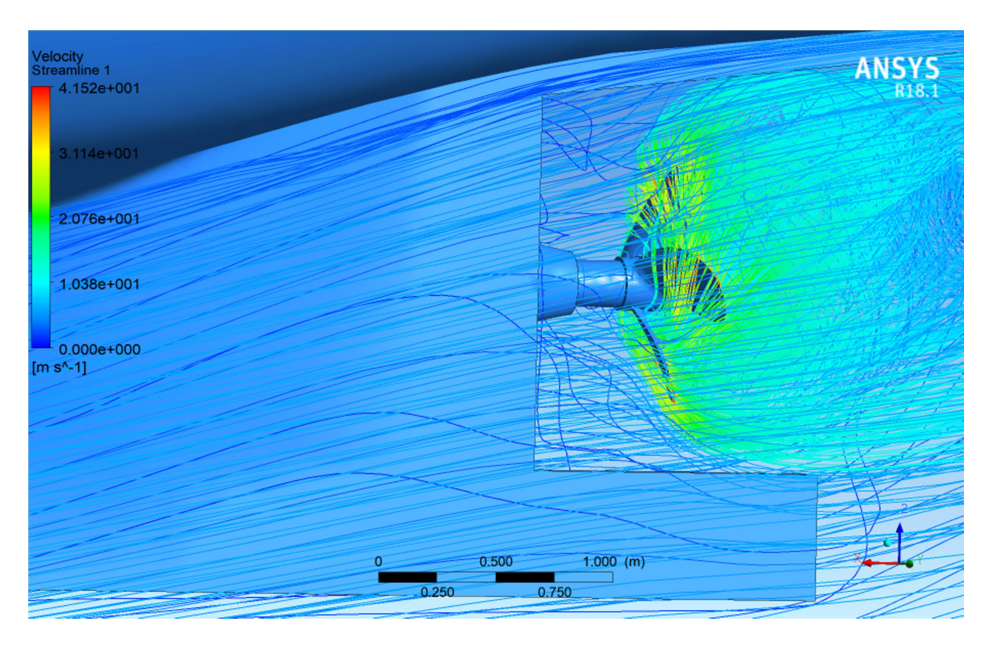

4. Konfigurasi 4 (0.73 M )

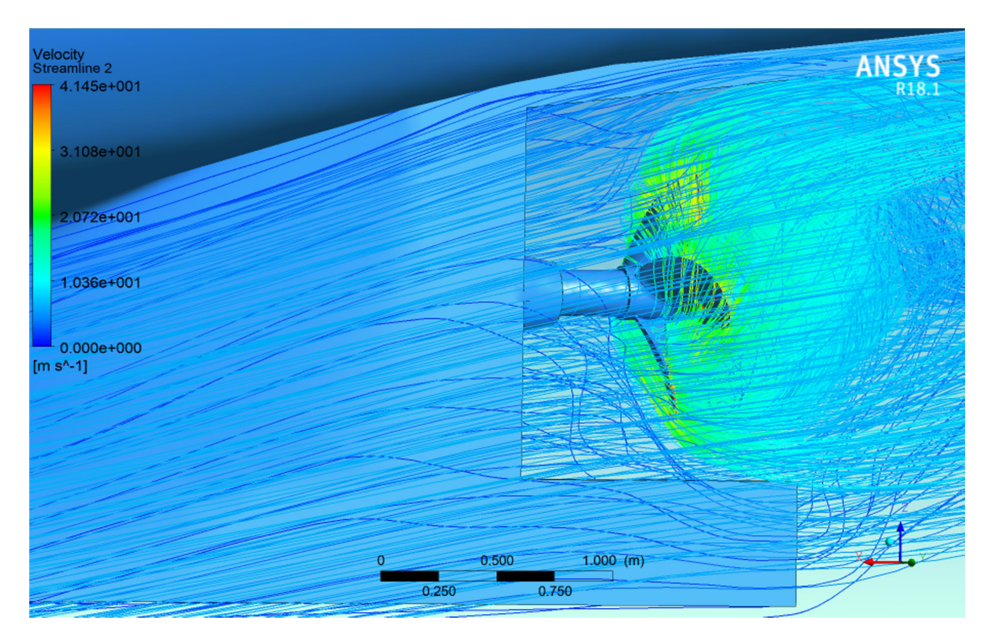

# 5. Konfigurasi 5 (0.83 M)

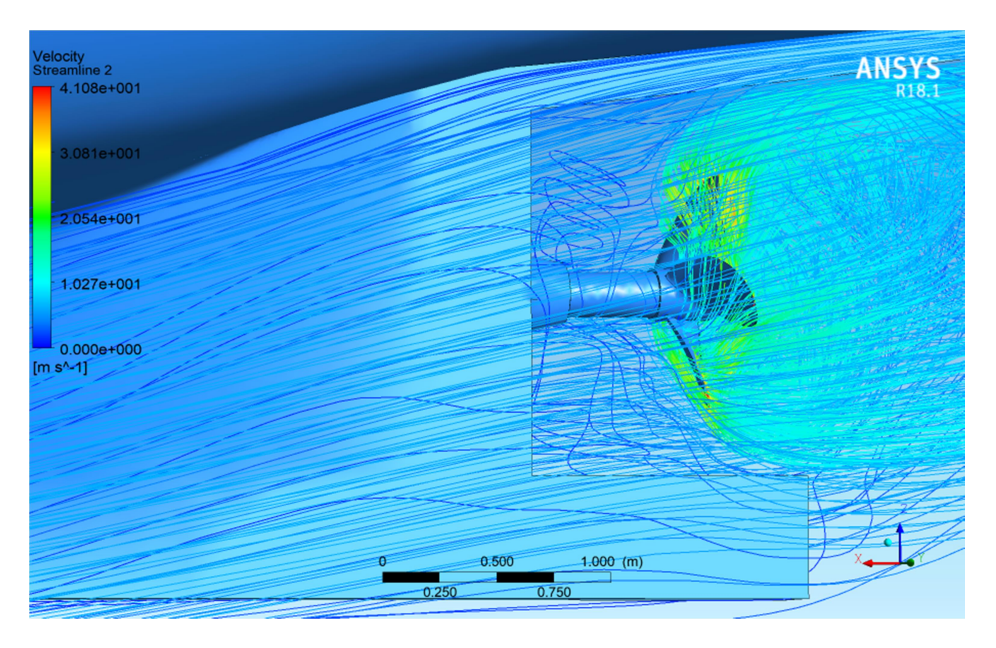

6. Konfigurasi 6 (0.93 M )

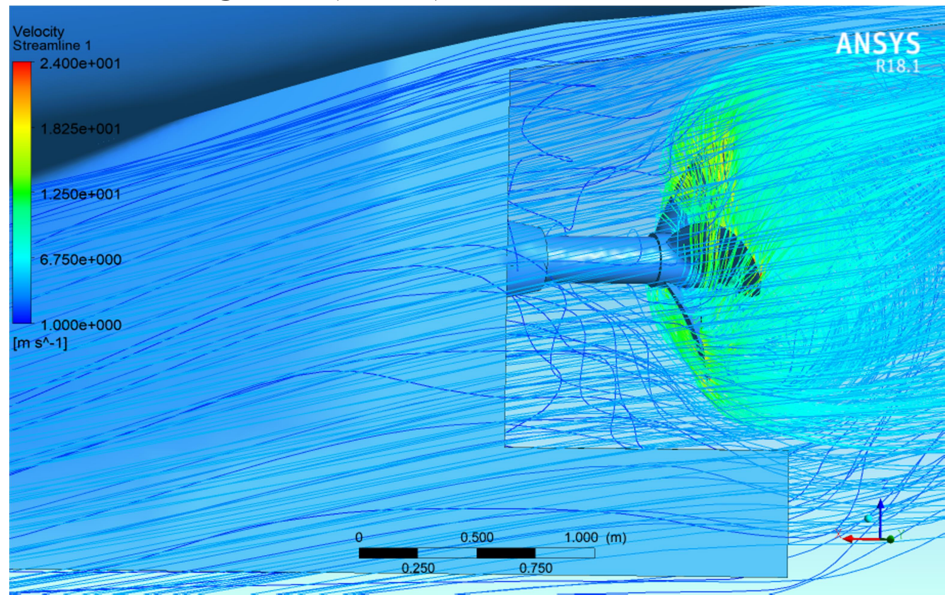